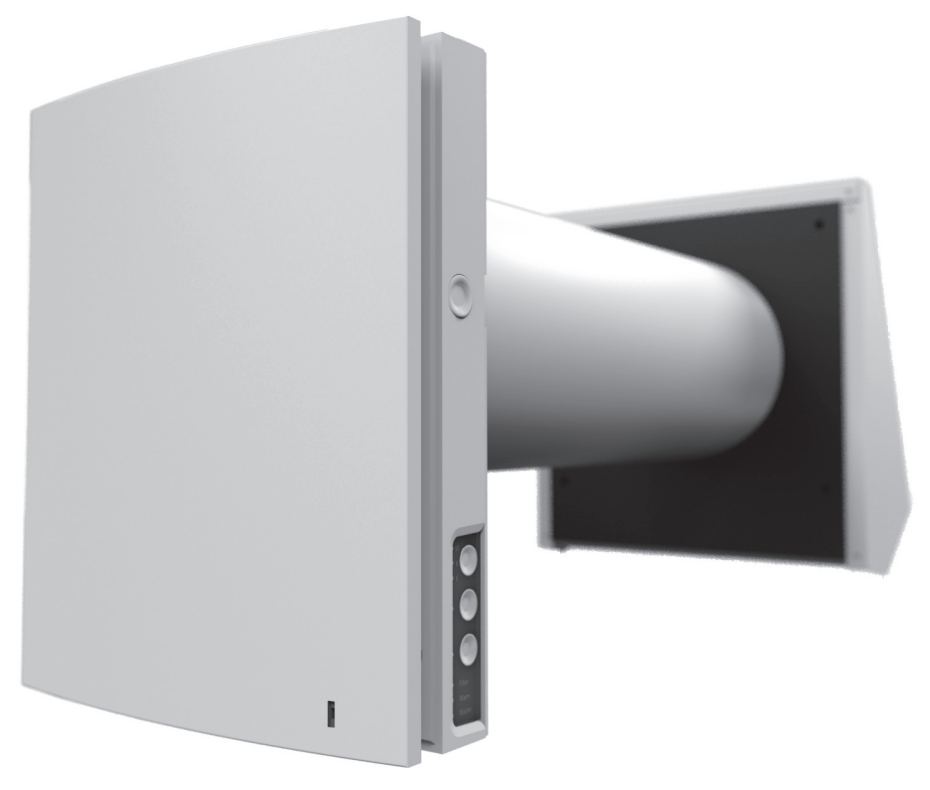

# *REVERSIERENDE EINZELRAUMLÜFTUNGSANLAGE MIT WÄRMERÜCKGEWINNUNG*

*VENTO Expert A50-1 W VENTO Expert DUO A30-1 W*

## *BETRIEBSANLEITUNG* **DE**

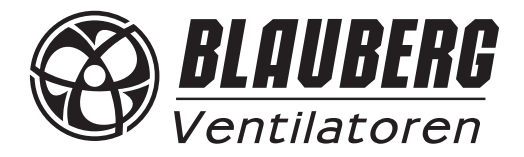

**INHALT** 

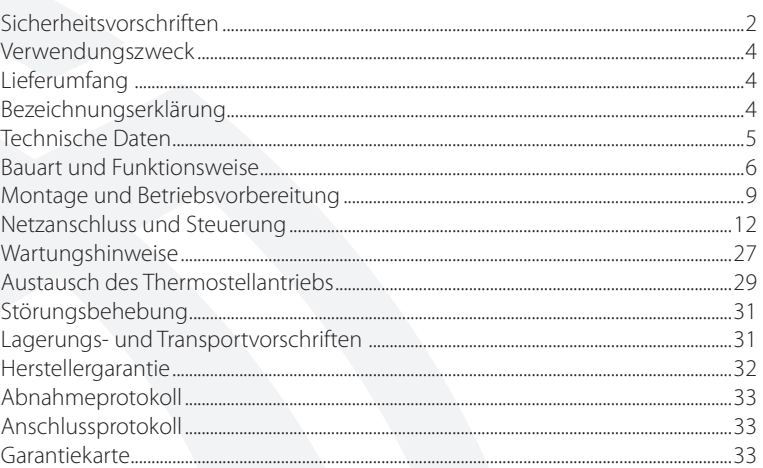

Die Betriebsanleitung besteht aus einer technischen Beschreibung, einer Bedienungsanleitung, technischen Daten und Montagehinweisen für die reversierende Einzelraumlüftungsanlage mit Wärmerückgewinnung VENTO Expert (DUO), nachstehend in den Sicherheitsvorschriften, der Garantie und den Warnungen "Gerät" genannt.

#### **SICHERHEITSVORSCHRIFTEN**

Diese Betriebsanleitung vor der Montage und jeglichen Arbeiten am Gerät aufmerksam durchlesen!

Bei Montage und Betrieb des Geräts sind die Anforderungen der vorliegenden Betriebsanleitung sowie die länderspezifisch geltenden elektrischen Vorschriften, Gebäude- und Brandschutzstandards genau einzuhalten.

Die Warnungen in der Betriebsanleitung sind ernst zu nehmen, da diese wesentliche Sicherheitshinweise enthalten.

Nichteinhaltung der Vorschriften und Vorsichtsmaßnahmen kann zu Personenschäden oder Beschädigung des Geräts führen.

Nach aufmerksamem Lesen der Betriebsanleitung ist diese während der gesamten Lebensdauer des Geräts aufzubewahren.

Im Falle einer Übergabe der Gerätebedienung an eine andere Person ist dafür zu sorgen, dass diese Betriebsanleitung ausgehändigt wird.

Bezeichnung der Symbole in der Betriebsanleitung:

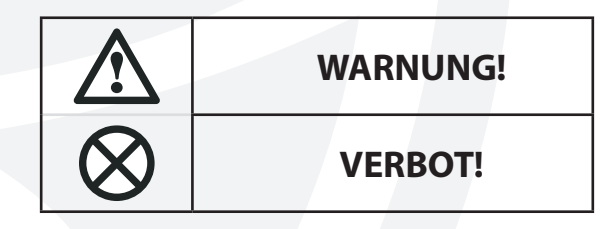

#### **EINBAU- UND BETRIEBSVORSCHRIFTEN FÜR DAS GERÄT**

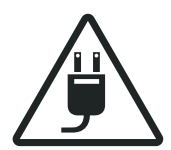

• Das Gerät ist vor allen Montagearbeiten vom Das Gerät ist vor allen Montagearbeiten vorn and and the Das Gerät ist vorsichtig auszupacken.

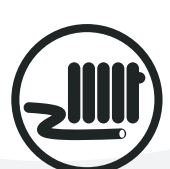

• Das Netzkabel ist von Heizvorrichtungen oder anderen Wärmequellen fernzuhalten.

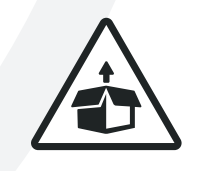

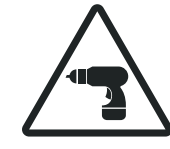

• Bei der Montage des Geräts sind die elektrischen Sicherheitsvorschriften genau zu beachten!

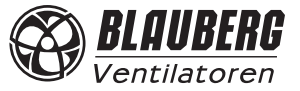

## *VENTO Expert A50-1 W / DUO A30-1 W*

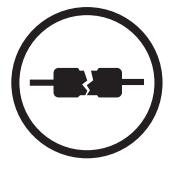

• Beim Anschluss an das Stromnetz keine beschädigten Komponenten und keine beschädigten Stromleitungen verwenden.

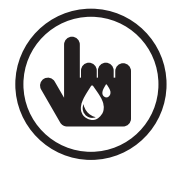

- Die Steuereinrichtungen nie mit nassen Händen anfassen!
- Vor den Wartungsarbeiten am Gerät die Hände trocknen.

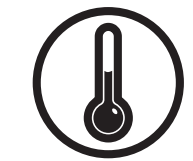

- Das Gerät nicht außerhalb der angegebenen Temperaturbereiche betreiben.
- Das Gerät nicht in einer aggressiven und explosionsgefährlichen Umgebung betreiben.
- 
- Das Gerät nicht mit Wasser reinigen.
- Die elektrischen Teile vor Wassereintritt schützen.

#### **EINBAU- UND BETRIEBSVORSCHRIFTEN FÜR DAS GERÄT**

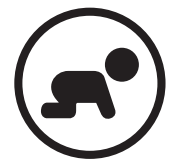

• Das Gerät darf nicht von Kindern betrieben werden.

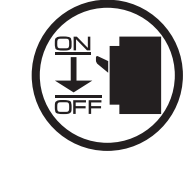

• Vor allen Wartungsarbeiten ist das Gerät vom Stromnetz zu trennen.

• Feuer- und explosionsgefährliche Stoffe sind vom Gerät fernzuhalten!

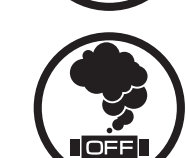

• Bei Geräuschen oder Rauchentwicklung das Gerät sofort von der Stromversorgung trennen und den Kundendienst kontaktieren.

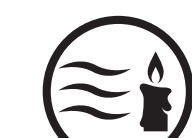

- Das Gerät nicht während des Betriebs öffnen.  **Aus dem Gerät ausströmende Luft nicht direkt auf** Feuerquellen richten.
- 
- Das Lüftungsrohr bei Betrieb des Geräts nie abdecken.

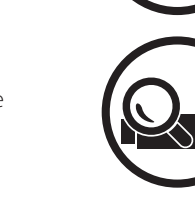

• Bei Dauerbetrieb des Geräts die Zuverlässigkeit der Montageverbindungen regelmäßig überprüfen.

- Nicht auf das Gerät setzen und keine
- 
- Nicht auf das Gerät seizen und keine<br>Gegenstände darauf ablegen!

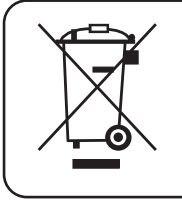

#### **NACH ABLAUF DER LEBENSDAUER IST DAS GERÄT GETRENNT ZU ENTSORGEN. DAS GERÄT DARF NICHT ALS UNSORTIERTER STÄDTISCHER ABFALL ENTSORGT WERDEN.**

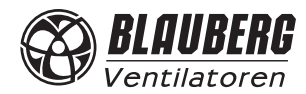

#### **VERWENDUNGSZWECK**

Die Lüftungsanlage ist für den kontrollierten Luftwechsel in Wohnungen, Einfamilienhäusern, Cafés, Hotels und anderen Wohn- und Gewerberäumen bestimmt. Die Lüftungsanlage ist mit einem Keramik-Wärmespeicher zur Erwärmung der Frischluft durch die vorher entzogene Abluftwärme ausgestattet. Die Lüftungsanlage ist für den Einbau in eine Kernlochbohrung durch die Außenwand des Gebäudes konstruiert.

> **DIE LÜFTUNGSANLAGE DARF NICHT VON KINDERN, KÖRPERLICH ODER GEISTIG BEEINTRÄCHTIGTEN SOWIE UNQUALIFIZIERTEN PERSONEN BEDIENT WERDEN.**

**ZU MONTAGE UND ANSCHLUSS DER LÜFTUNGSANLAGE SIND NUR FACHKRÄFTE NACH ENTSPRECHENDER EINWEISUNG ZUGELASSEN.** 

**DIE LÜFTUNGSANLAGE MUSS SO ANGEBRACHT WERDEN, DASS KINDER KEINEN ZUGANG ZUR LÜFTUNGSANLAGE HABEN.** 

Die Lüftungsanlage ist für Dauerbetrieb bei permanenter Stromversorgung ausgelegt.

Das Fördermedium darf keine explosiven und brennbaren Stoffe, chemischen Dämpfe, klebrigen Stoffe, Faserstoffe, Staub-, Ruß-, Ölpartikel und anderen schädlichen Substanzen wie Gifte, Krankheitserreger usw. enthalten.

#### **LIEFERUMFANG**

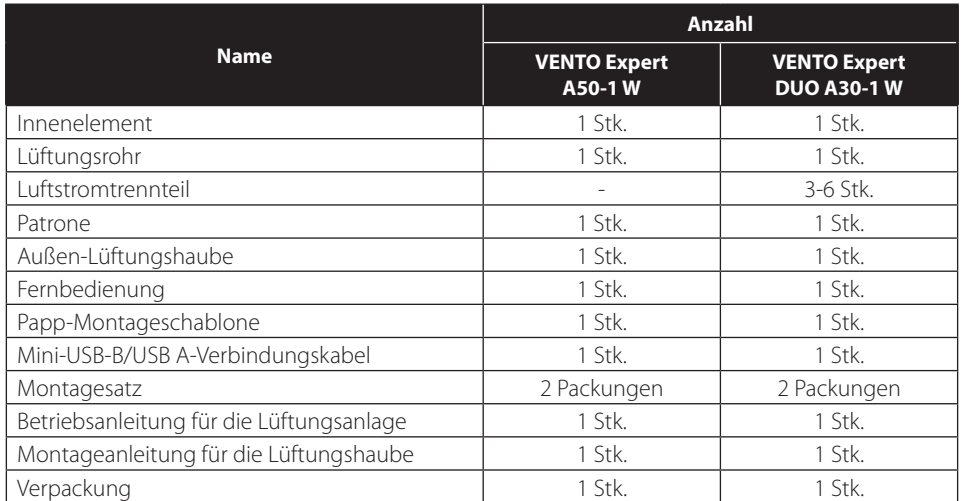

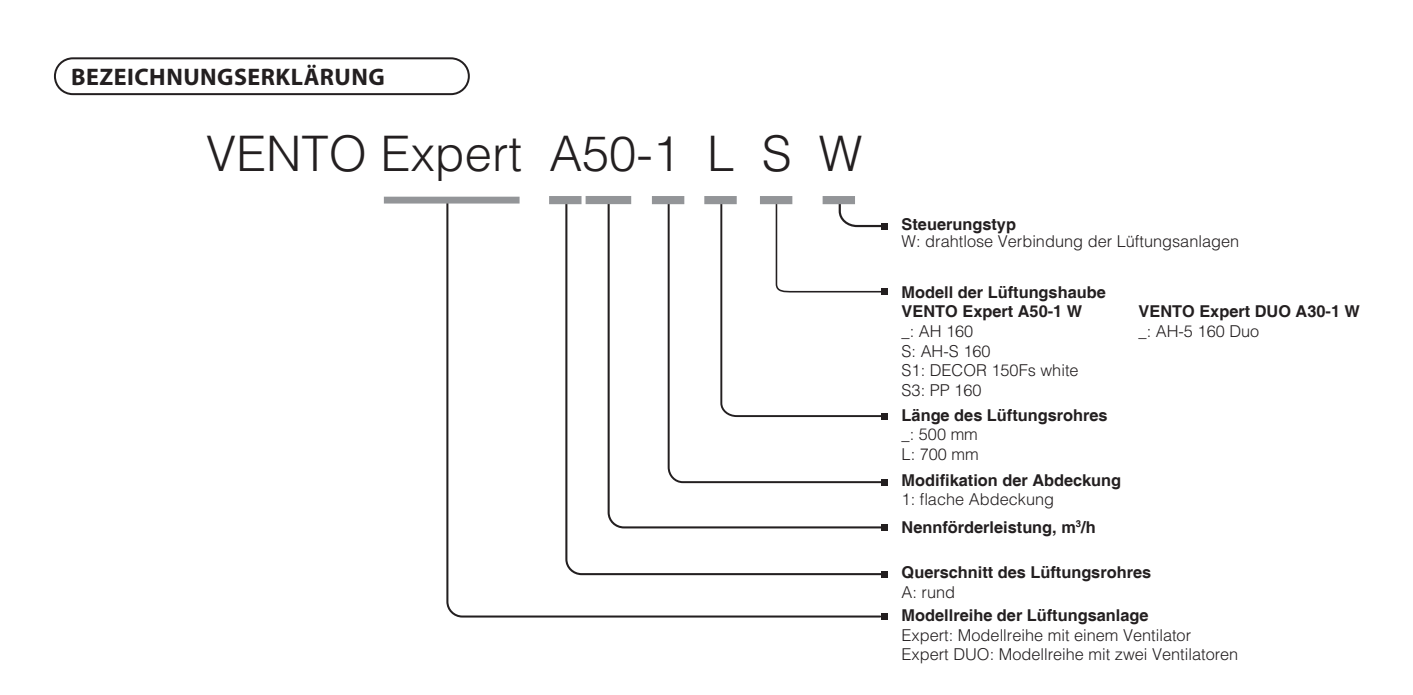

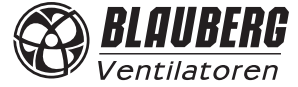

#### **TECHNISCHE DATEN**

Die Lüftungsanlage ist in geschlossenen Räumen bei Temperaturen von -30 °C bis +50 °C und einer relativen Luftfeuchtigkeit von maximal 80 % einsetzbar. Die Lüftungsanlage gehört zu den elektrischen Lüftungsanlagen der Klasse II. Schutzart gegen Eindringen von Fremdkörpern und Wasser: IP24. Die Bauweise der Lüftungsanlage wird ständig weiterentwickelt und optimiert, weshalb einige Modelle von der Beschreibung in dieser Betriebsanleitung abweichen können.

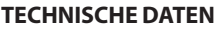

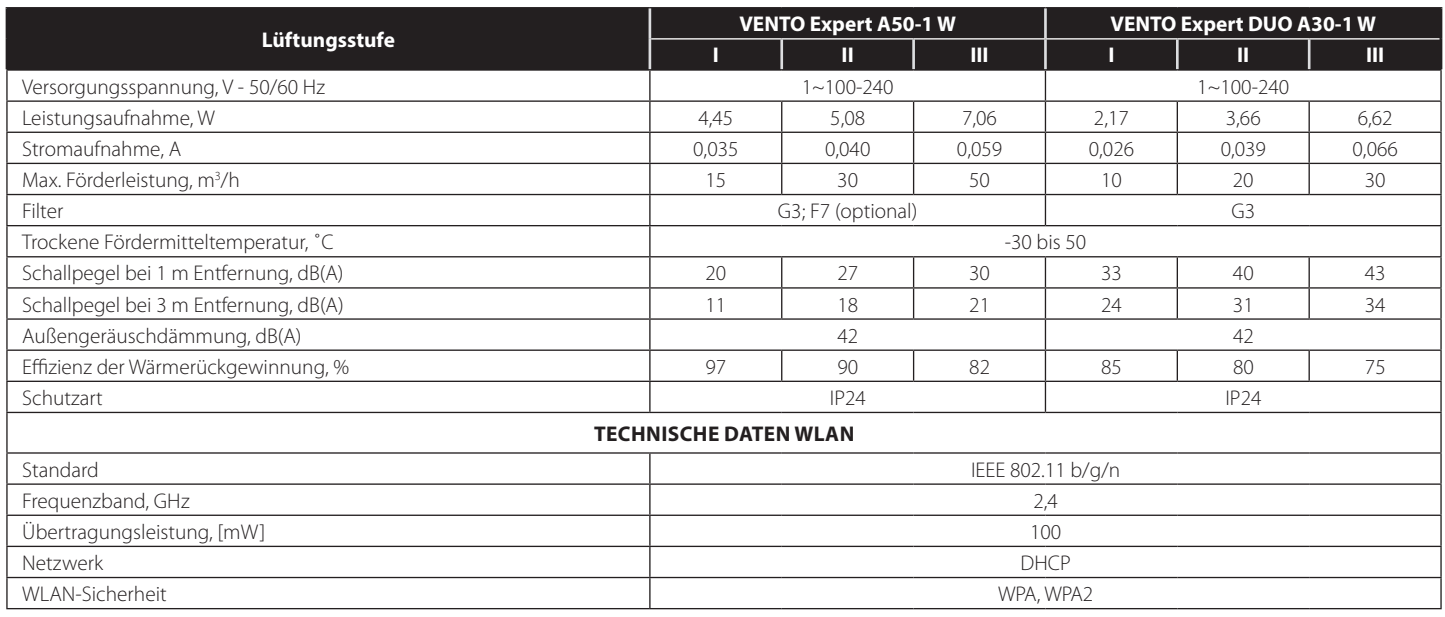

Die Länge des Lüftungsrohres hängt vom Modell der Lüftungsanlage ab:

```
Länge des Lüftungsrohres in mm
```
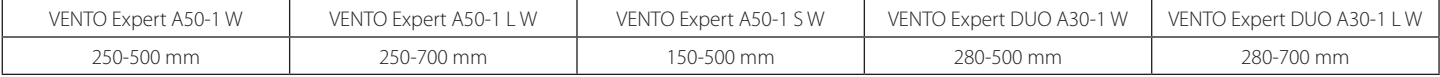

Das Modell der Lüftungshaube hängt vom Modell der Lüftungsanlage ab. Die Außenmaße der Lüftungshaube sind in der Montageanleitung für die Lüftungshaube angegeben. Die Außenmaße der Abdeckung sind unten abgebildet.

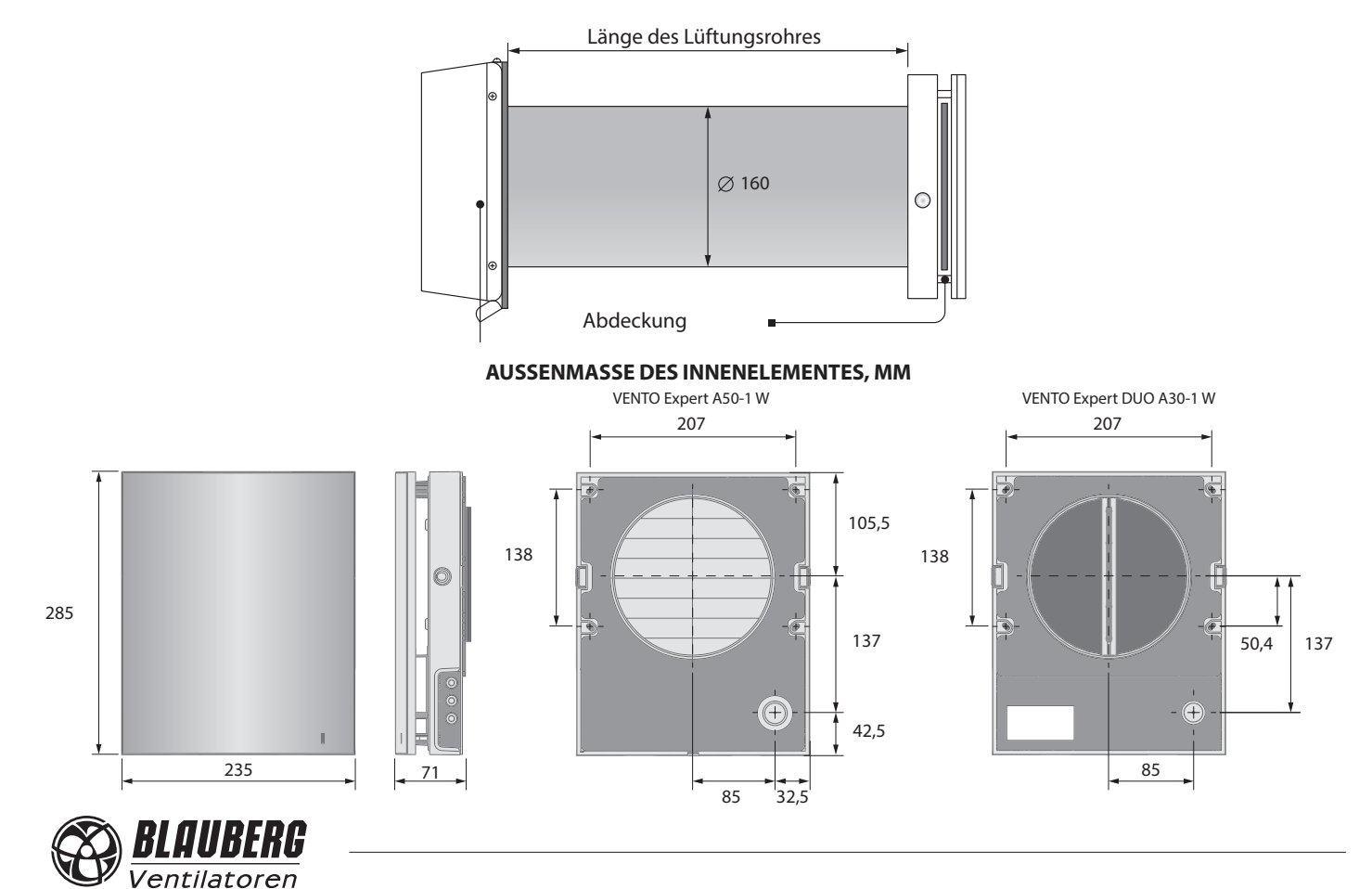

#### **BAUART UND FUNKTIONSWEISE**

#### **VENTO Expert A50-1 W**

Die Lüftungsanlage besteht aus einem Innenelement mit einer dekorativen Abdeckung, einer Patrone, einem Lüftungsrohr und einer Außen-Lüftungshaube.

Die Patrone ist das wichtigste Bauteil der Lüftungsanlage.

Die Patrone besteht aus einem Ventilator, einem Wärmetauscher und zwei Grobfi ltern, die das Eindringen von Staub und Fremdkörpern in den Wärmespeicher und den Ventilator verhindern.

Das Innenelement ist mit Verschlussklappen ausgestattet. Bei Stillstand der Lüftungsanlage schließen sich die Verschlussklappen und verhindern damit einen Luftrückstrom.

#### **VENTO Expert DUO A30-1 W**

Die Lüftungsanlage besteht aus einem Innenelement mit einer dekorativen Abdeckung und Filtern, einer Patrone, einem Lüftungsrohr mit Luftstromtrennteilen und einer Außen-Lüftungshaube. Die Filter gewährleisten eine grobe Luftreinigung und verhindern das Eindringen von Staub und Fremdkörpern in die Patrone. Die Patrone ist das zentrale Bauteil der Lüftungsanlage und besteht aus einem Ventilator und einem Wärmespeicher.

Die Außen-Lüftungshaube wird an der Außenseite des Gebäudes montiert. Diese dient der Ableitung des Luftstroms und dem Verhindern des Eindringens von Wasser und groben Fremdkörpern in die Lüftungsanlage.

#### **AUFBAU DER LÜFTUNGSANLAGE**

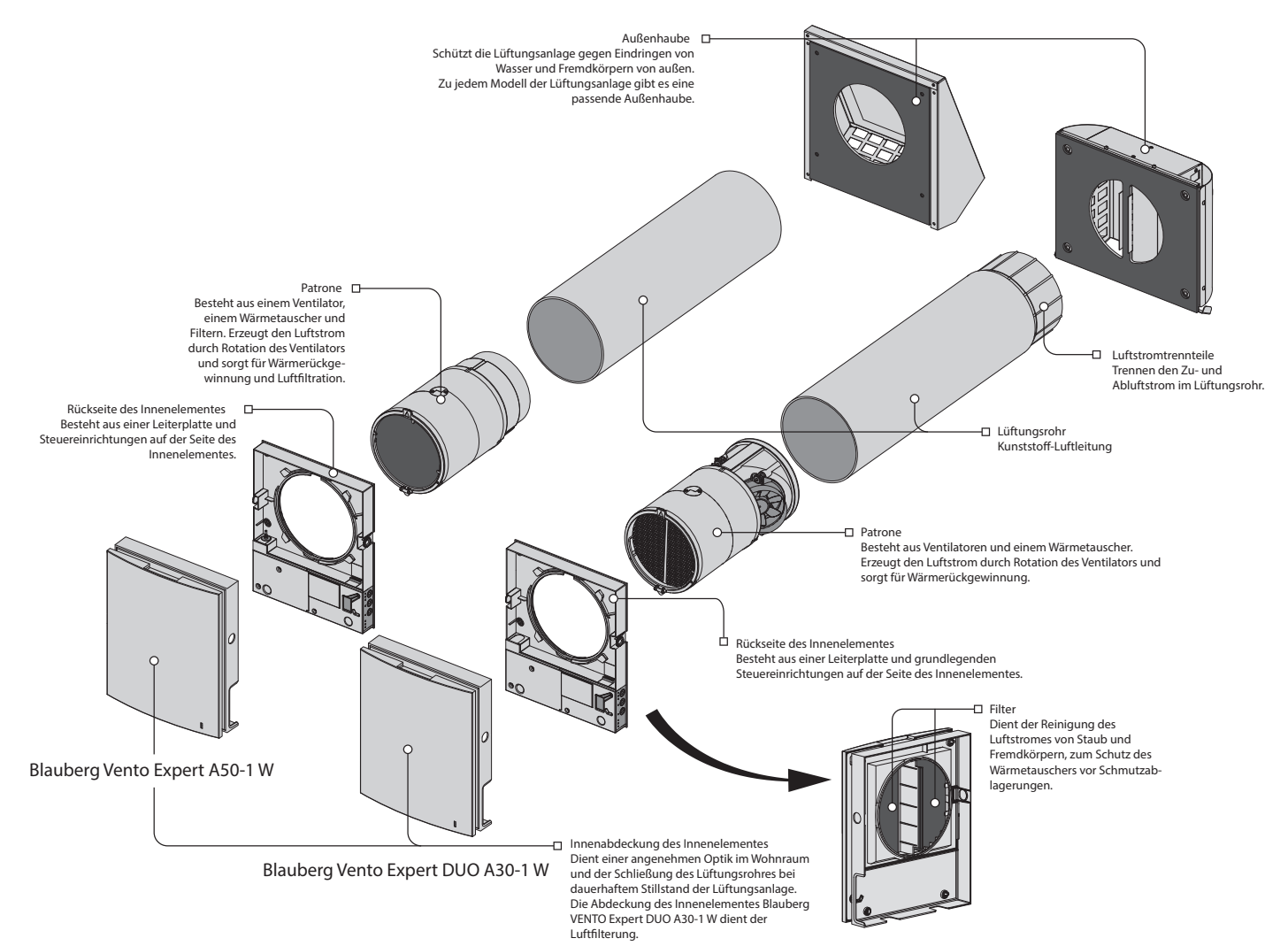

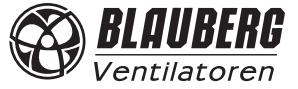

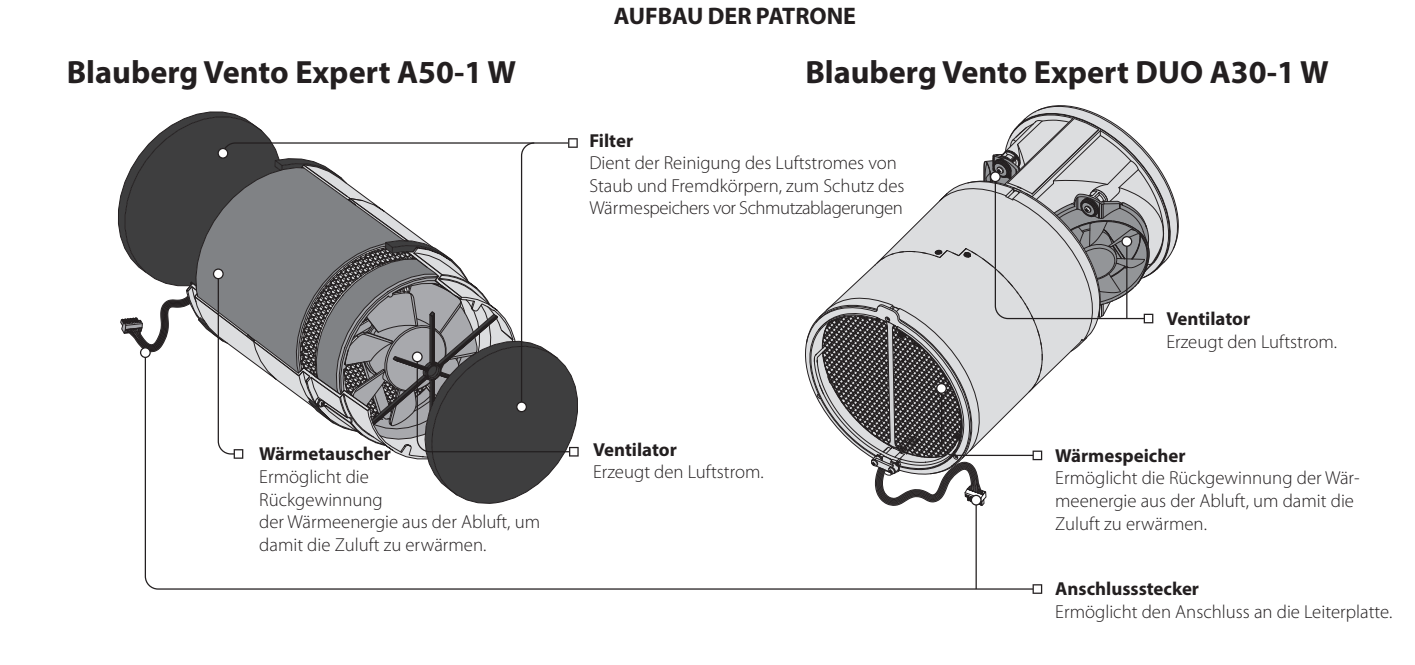

Die Patrone ist eine unzerlegbare Baueinheit.

Blauberg VENTO Expert A50-1 W hat zu Wartungszwecken herausnehmbare Filter.

Aus der Patrone führt ein Anschlussstecker zum Anschluss an die Leiterplatte, welche sich an der Rückseite des Innenelementes befindet.

#### **BETRIEBSARTEN VON BLAUBERG VENTO EXPERT A50-1 W**

Betriebsarten:

**Belüftung:** Die Lüftungsanlage läuft im permanenten Zu- und Abluftbetrieb in der eingestellten Lüftungsstufe. **Regeneration:** Die Lüftungsanlage läuft im Reversierbetrieb mit Wärme- und Feuchterückgewinnung. **Zuluft** (nur über ein Mobilgerät verfügbar): Die Lüftungsanlage sorgt für die Zufuhr von Frischluft in den Raum.

Im **Regenerationsbetrieb** läuft die Lüftungsanlage in zwei Zyklen von je 70 Sekunden.

**Zyklus I:** Die warme Abluft wird dem Raum über den Keramik-Wärmespeicher entzogen. Die Abluft erwärmt den Wärmespeicher und überträgt hierbei die Wärmeenergie an diesen. Der Wärmespeicher wird 70 Sekunden lang erwärmt, anschließend wechselt die Lüftungsanlage in den Zuluftbetrieb.

**Zyklus II:** Die frische Außenluft strömt über den Wärmespeicher und entnimmt diesem die gespeicherte Wärme, bis die Raumtemperatur erreicht wird. Der Wärmespeicher wird 70 Sekunden lang abgekühlt, dann wechselt die Lüftungsanlage wieder in den Abluftbetrieb. Der Zyklus startet erneut.

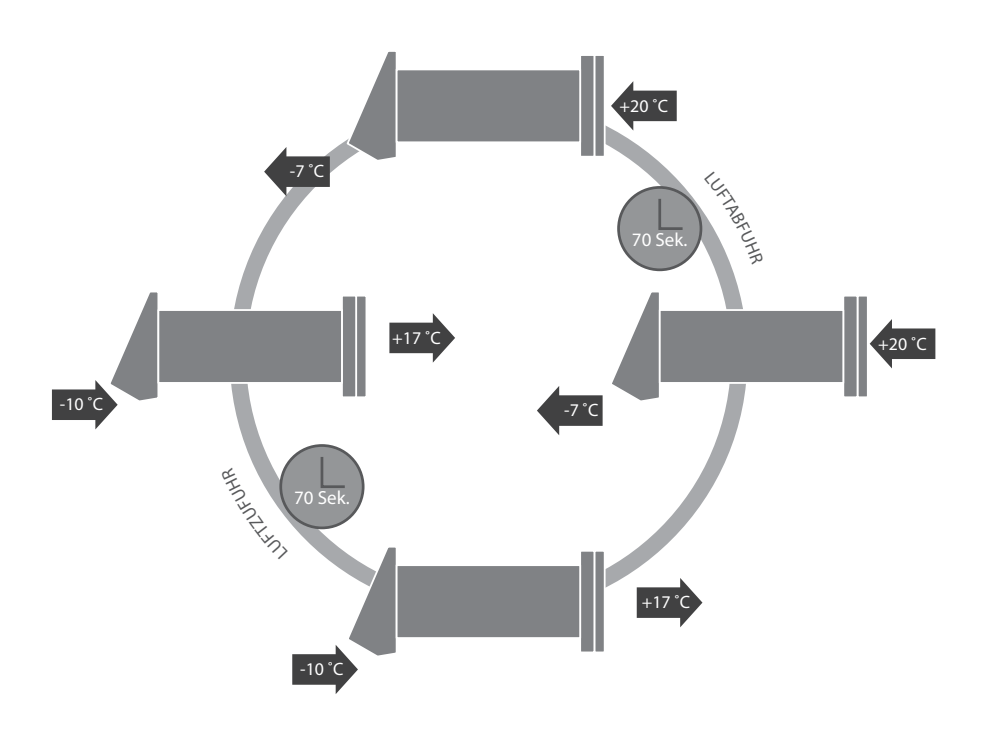

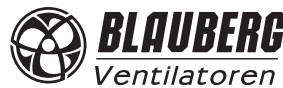

#### **FUNKTIONSWEISE DER VERSCHLUSSKLAPPEN FÜR BLAUBERG VENTO EXPERT A50-1 W**

**Verschlussklappen sind geschlossen.**

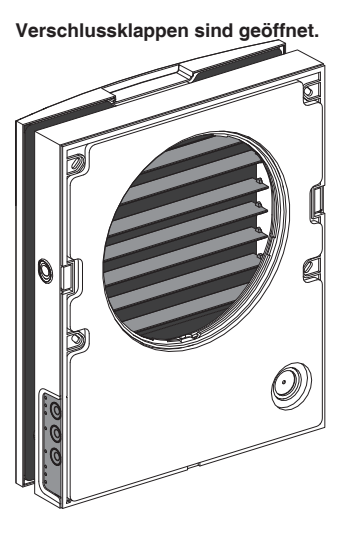

**Verschlussklappen sind geöffnet.** Das Innenelement ist mit Verschlussklappen ausgestattet. Bei Betrieb der Lüftungsanlage öffnen sich die Verschlussklappen und die Luft strömt durch die Lüftungsanlage. Die Verschlussklappen schließen sich innerhalb von 2 Minuten nach Abschaltung der Lüftungsanlage.

#### **BETRIEBSARTEN VON BLAUBERG VENTO EXPERT DUO A30-1 W**

Betriebsarten:

**Lüftungsbetrieb:** Ein Ventilator läuft im Abluftbetrieb, der andere in der eingestellten Lüftungsstufe im Zuluftbetrieb. Die Luftstromrichtung ändert sich dabei nicht.

**Abluft:** Beide Ventilatoren laufen im Abluftbetrieb in der eingestellten Lüftungsstufe.

Bei Aktivierung des Sensors folgt die Lüftungsanlage einer von zwei Betriebsweisen, welche beim Einrichten der Lüftungsanlage über den PC eingestellt werden, siehe Seite 15.

**Regenerationsbetrieb:** Ein Ventilator läuft im Abluftbetrieb, der andere im Zuluftbetrieb.

Die Ventilatoren wechseln alle 70 Sekunden die Luftstromrichtung.

Ó

**Zuluftbetrieb** (nur über ein Mobilgerät verfügbar): Alle verbundenen Lüftungsanlagen im Netz schalten in den Zuluftbetrieb.

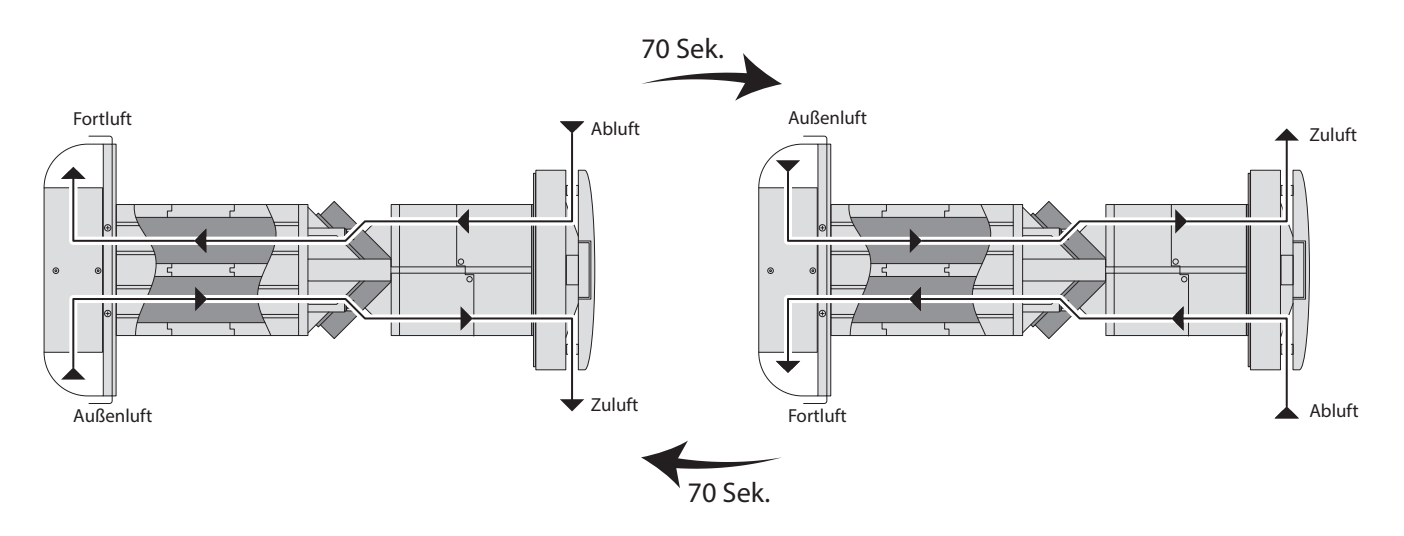

#### **MONTAGE UND BETRIEBSVORBEREITUNG**

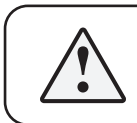

**VOR DER MONTAGE DER LÜFTUNGSANLAGE DIE BETRIEBSANLEITUNG AUFMERKSAM LESEN.**

#### **DAS LÜFTUNGSROHR DER INSTALLIERTEN LÜFTUNGSANLAGE DARF NICHT VON VORHÄNGEN USW. BLOCKIERT WERDEN, DA DIES DIE LUFTZIRKULATION BEEINTRÄCHTIGT.**

1. Für die Montage der Lüftungsanlage eine runde Kernlochbohrung in der Außenwand vorbereiten. Die Größe der Wandöffnung ist unten abgebildet. Es ist empfehlenswert beim Anfertigen der Kernlochbohrung gleich Vorbereitungen zur Verlegung des Stromkabels und anderer Kabel in der Wand zu treffen.

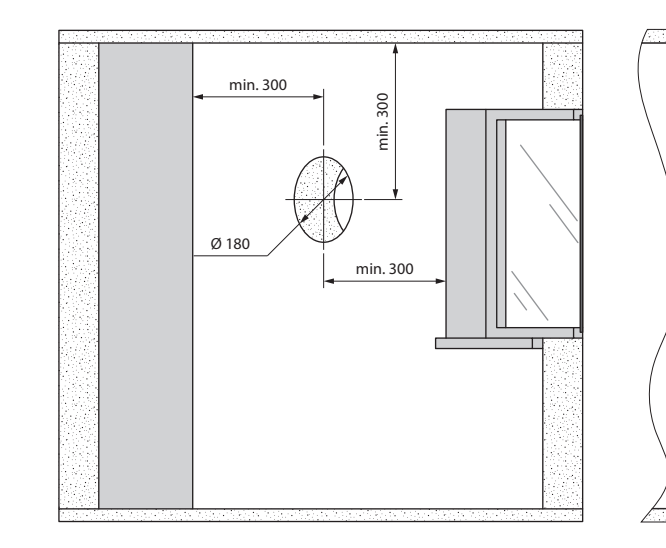

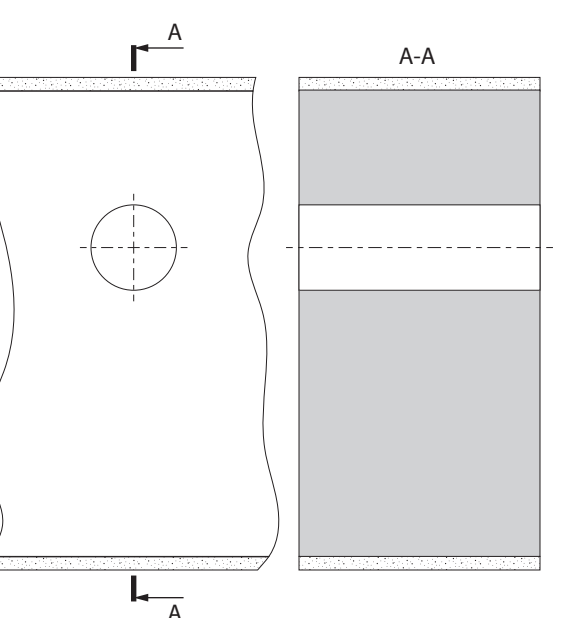

2. Das Lüftungsrohr in die Wand einsetzen und mit Hilfe der mitgelieferten Styropor-Keile und Montageschaum fixieren. An der Außenwand muss das Lüftungsrohr um die Länge herausragen, welche für die Montage der Außen-Lüftungshaube erforderlich ist. Details finden Sie in der Montageanleitung für die Lüftungshaube.

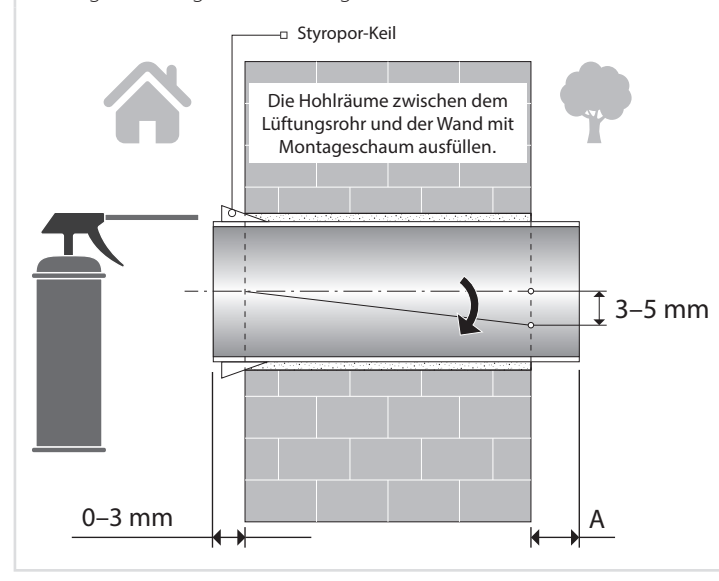

Das Lüftungsrohr in die Wand einsetzen, wie links abgebildet. Das Lüftungsrohr mit einer Neigung von 3–5 mm nach unten in die Wand einsetzen.

An der Außenwand muss das Lüftungsrohr um den Abstand aus der Wand herausragen, welcher für die Montage der Außen-Lüftungshaube erforderlich ist. Der Abstand **A** ist in der Montageanleitung für die Lüftungshaube angegeben.

Die Länge des Lüftungsrohres kann vor oder nach dem Fixieren des Lüftungsrohres in der Wand angepasst werden. Im ersten Fall ist die erforderliche Rohrlänge vor der Montage zu berechnen. Im zweiten Fall muss der Zugang zur Außenwand nach Montage des Lüftungsrohres sichergestellt sein.

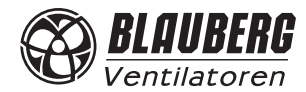

3. Die mitgelieferte Papp-Montageschablone mit einem Klebeband an der Innenwand fixieren. Die große runde Öffnung in der Montageschablone muss auf einer Achse mit dem Lüftungsrohr sein. Zum Ausrichten am Boden ist die Verwendung eines Nivelliergeräts empfohlen. Die Dübellöcher markieren und in der erforderlichen Tiefe bohren. Das Stromkabel aus der Wand über die dafür auf der Montageschablone markierte Öffnung herausziehen.

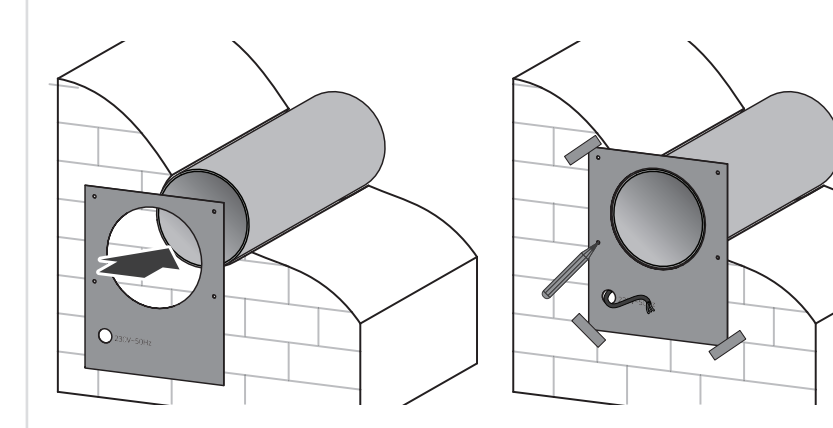

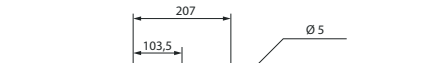

MARKIERUNG DER BEFESTIGUNGSLÖCHER FÜR DIE LÜFTUNGSANLAGE, MM

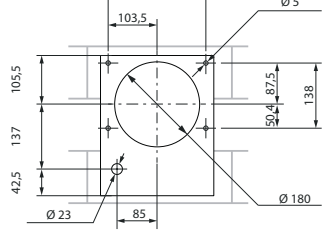

4. Die Seitenverschlüsse drücken, um die Innenabdeckung vom Innenelement zu trennen.

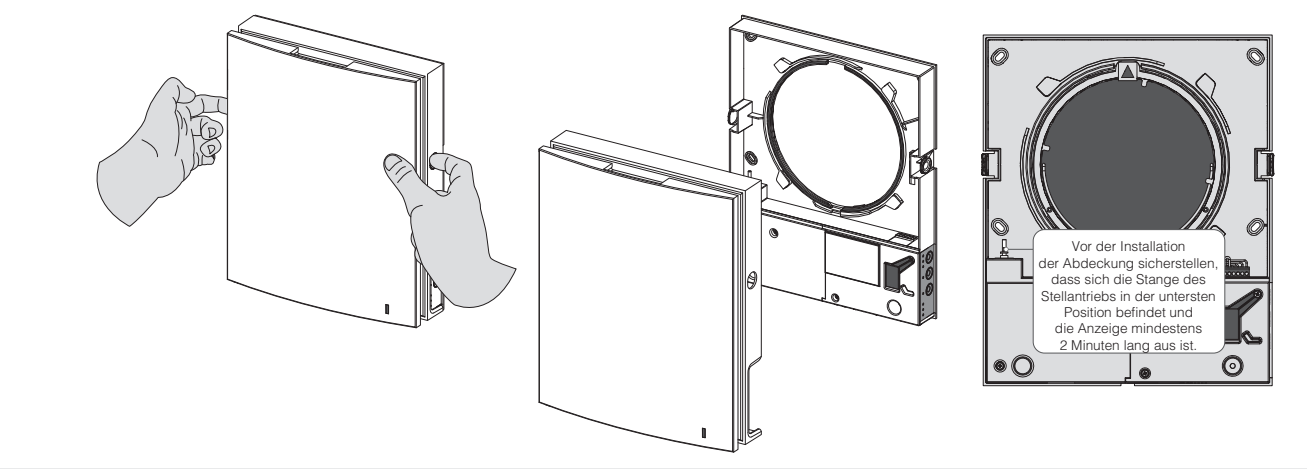

5. Die Rückseite des Innenelementes mit den mitgelieferten Schrauben an der Wand befestigen. Die zwei Schrauben, welche den transparenten Deckel fixieren, herausdrehen, um an die Anschlussklemmen zu gelangen.

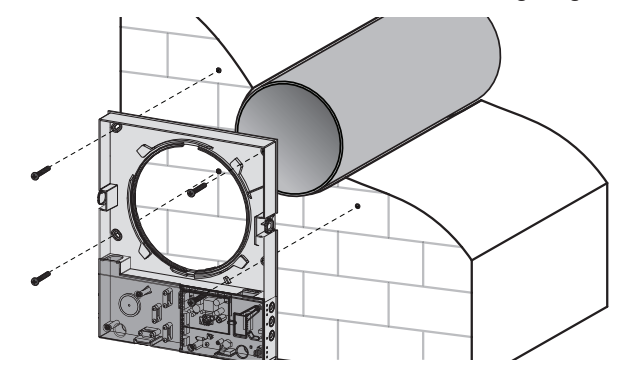

6. Das Stromkabel wie abgebildet verlegen und die Lüftungsanlage in Übereinstimmung mit dem externen Schaltplan an das Stromnetz anschließen, siehe Seite 12. Das Strom- und Signalkabel mit einer Kabelklemme befestigen. Nach dem Anschluss den transparenten Deckel wieder anbringen.

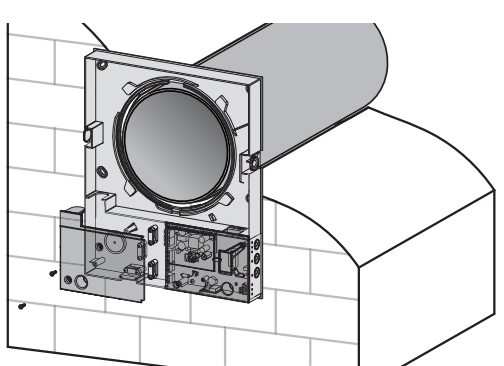

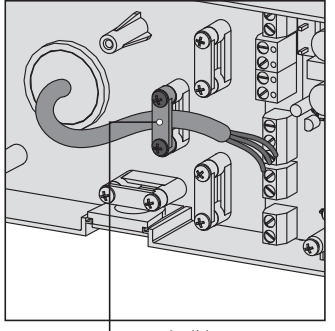

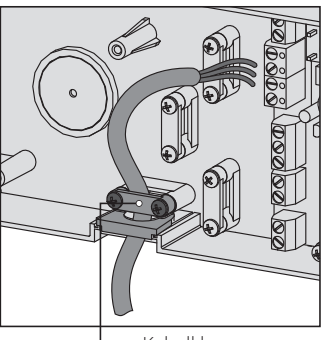

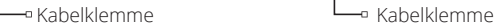

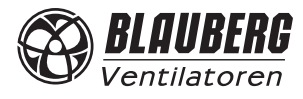

7. Die Patrone in das Lüftungsrohr einsetzen, wie unten abgebildet. Bei der Montage darauf achten, dass der Pfeil nach oben zeigt. Dann das Stromkabel fixieren und den Anschlussstecker an die Leiterplatte anschließen.

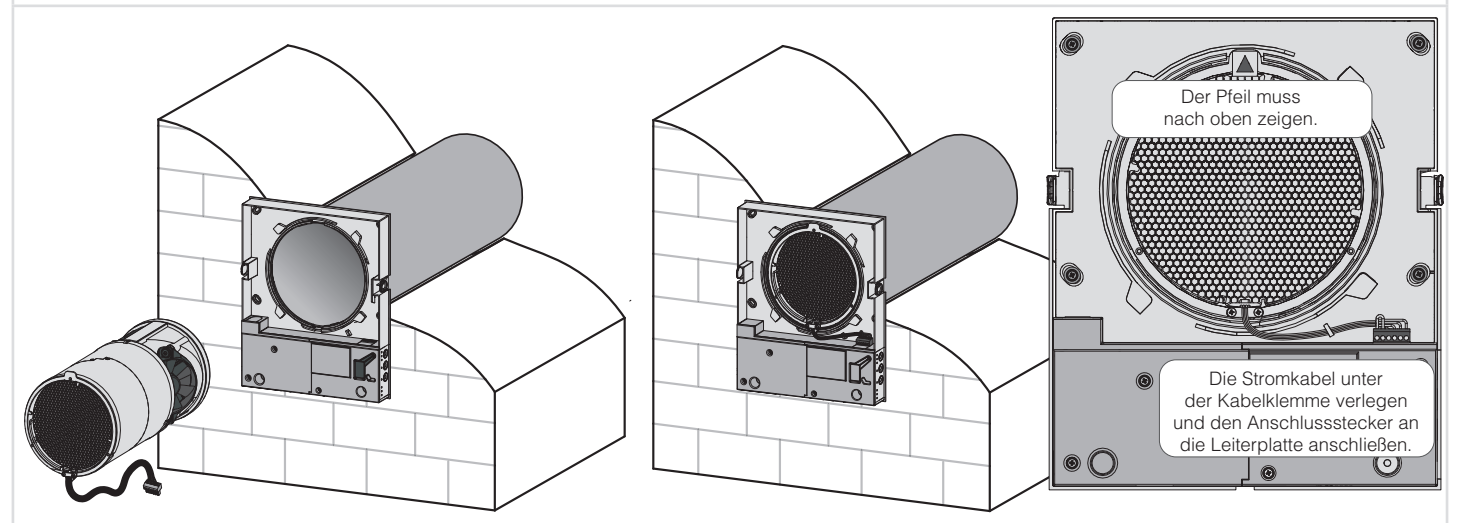

8. Die Innenabdeckung des Innenelementes anbringen.

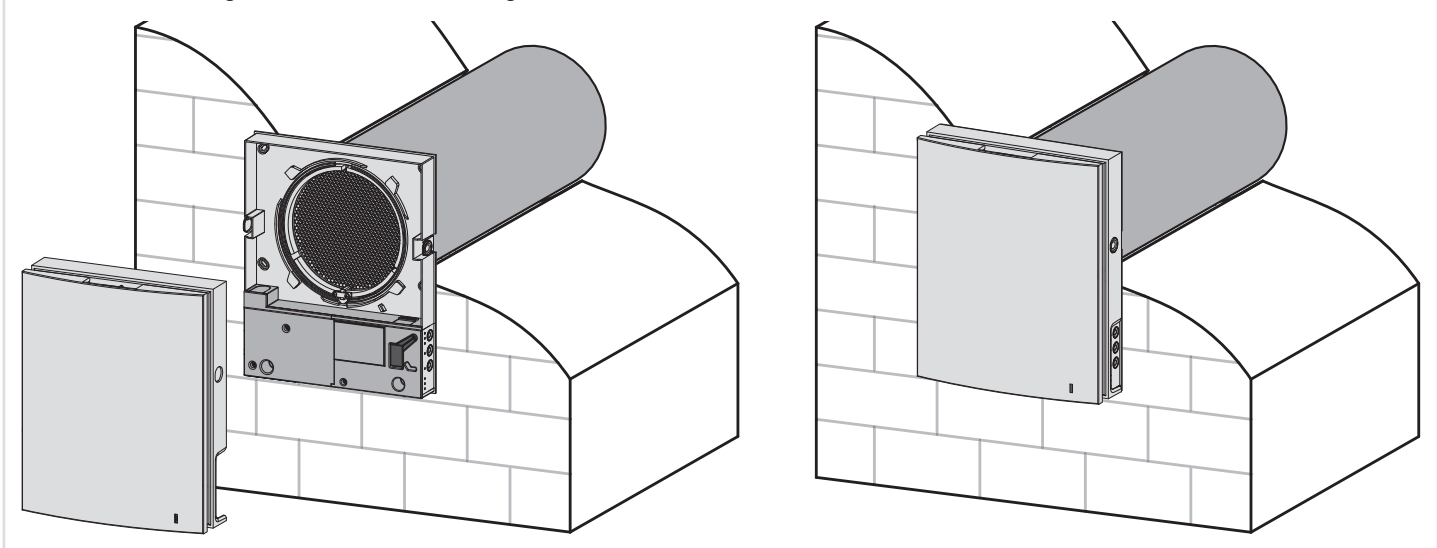

#### VENTO Expert DUO A30-1 W

9. Die Luftstromtrennteile von außen in das Lüftungsrohr einsetzen. Die erforderliche Anzahl der Luftstromtrennteile bis zum Anschlag an die Patrone in das Lüftungsrohr einsetzen. Das überstehende Ende des letzten Luftstromtrennteils bündig mit dem Lüftungsrohr markieren, dann den letzten Luftstromtrennteil herausnehmen und an der Markierung abschneiden. Die angepassten Luftstromtrennteile in das Lüftungsrohr einsetzen.

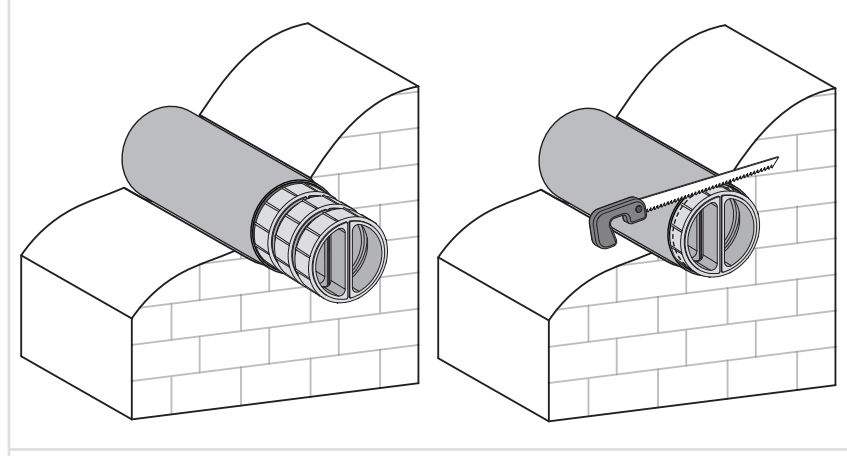

10. Die Lüftungshaube montieren. Die Montage der Außenhaube ist in der Montageanleitung für die Lüftungshaube dargestellt.

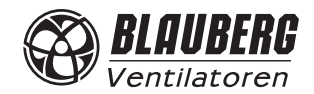

#### **NETZANSCHLUSS UND STEUERUNG**

**DAS GERÄT IST VOR ALLEN ELEKTRISCHEN ARBEITEN VOM STROMNETZ ZU TRENNEN.**

**DER ANSCHLUSS DES GERÄTS AN DAS STROMNETZ IST NUR NACH SORGFÄLTIGEM LESEN DER BETRIEBSANLEITUNG DURCH FACHPERSONAL GESTATTET, WELCHES ÜBER EINE GÜLTIGE ZULASSUNG FÜR SELBSTSTÄNDIGE ARBEITEN AN ELEKTRISCHEN ANLAGEN BIS 1000 V VERFÜGT.**

**ELEKTRISCHE ECKDATEN DES GERÄTS SIND AUF DEM HERSTELLER-ETIKETT ANGEFÜHRT. JEGLICHE INTERNEN MODIFIKATIONEN DER ANSCHLÜSSE SIND UNTERSAGT UND FÜHREN ZU GARANTIEVERLUST.**

Die Lüftungsanlage ist für den Anschluss an ein Einphasen-Wechselstromnetz mit einer Spannung von 100-230 V/50-60 Hz bestimmt. Die Montageschritte für die Verlegung des Stromkabels und der Signalkabel siehe Montage und Betriebsvorbereitung, siehe Seite 9. Der elektrische Anschluss erfolgt über isolierte, langlebige, ummantelte und temperaturbeständige elektrische Leitungen (Kabel, Leitungsdrähte). Für

den elektrischen Anschluss ein Stromkabel mit einem Mindestquerschnitt von 0,5 mm<sup>2</sup> und ein Steuerkabel mit einem Mindestquerschnitt von 0,25 mm<sup>2</sup> verwenden. Der angegebene Leiterquerschnitt dient nur als Referenz. Das Signalkabel muss abgeschirmt sein!

Bei der Auswahl des passenden Leiterquerschnitts sind der Leitertyp, die maximale Temperatur, Isolierung, Länge und Verlegungsart des Leiters zu berücksichtigen.

Für sämtliche elektrische Anschlüsse ausschließlich Kupferleitungen verwenden.

Der Anschluss an das Stromnetz erfolgt in Übereinstimmung mit dem Schaltplan und der Klemmenmarkierung über die Klemmenleiste, die sich an der Leiterplatte befindet

Die Lüftungsanlage über einen externen, in die Hausverkabelung integrierten Leitungsschutzschalter mit einem elektromagnetischem Auslöser an das Stromnetz anschließen. Der Auslösestrom des Leitungsschutzschalters muss die Stromaufnahme der Lüftungsanlage überschreiten. Für Details, siehe Tabelle «Technische Daten» auf Seite 5.

Der Aufbau des Lüftungsanlage ermöglicht den Anschluss eines externen Steuergerätes mit einem Schließerkontakt (NO-Kontakt), wie z.B. einem CO<sub>2</sub>-Sensor, Feuchtesensor, Ein-/Ausschalter usw.

Bei Stromzufuhr 110-230 V/50-60 Hz an die Klemmen NO1 und NO2 schaltet die Lüftungsanlage in die höchste Lüftungsstufe um.

Ein 0-10 V Analogsensor kann ebenfalls an die Lüftungsanlage angeschlossen werden.

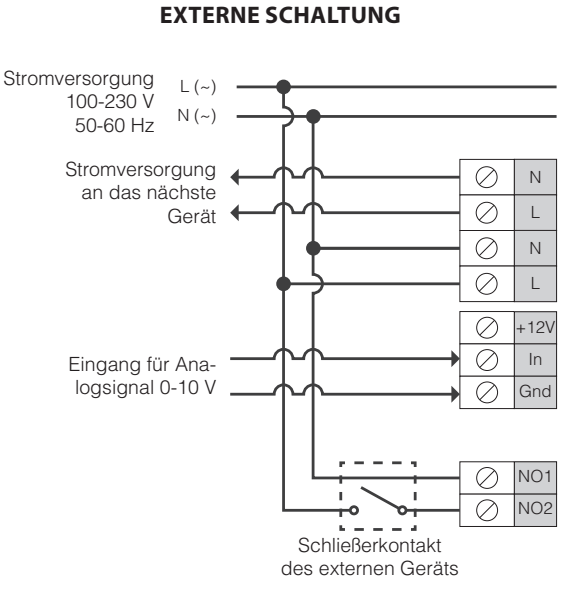

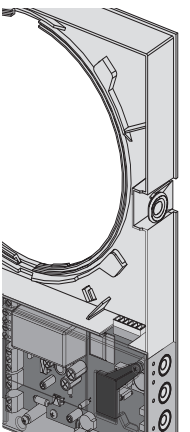

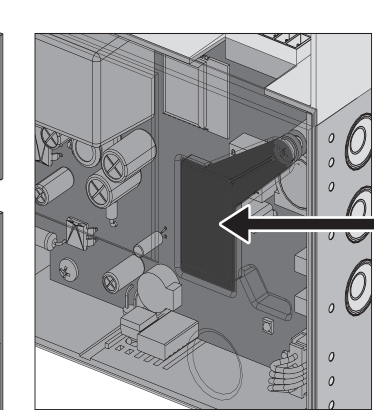

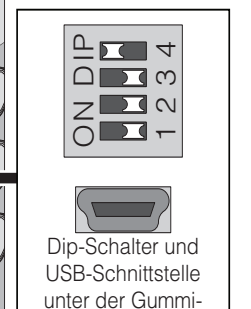

Abdeckung

#### **EINRICHTEN DER LÜFTUNGSANLAGE**

Vor der ersten Inbetriebnahme die Lüftungsanlage mit dem DIP-Schalter auf der Leiterplatte der Steuereinheit einstellen. Um auf den DIP-Schalter zugreifen zu können, die Innenabdeckung abnehmen und die Gummi-Abdeckung öffnen. Die USB-Schnittstelle zum Anschluss an den PC befindet sich unter der Gummi-Abdeckung.

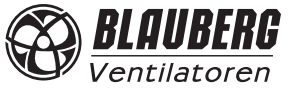

#### **POSITIONEN DES DIP-SCHALTERS**

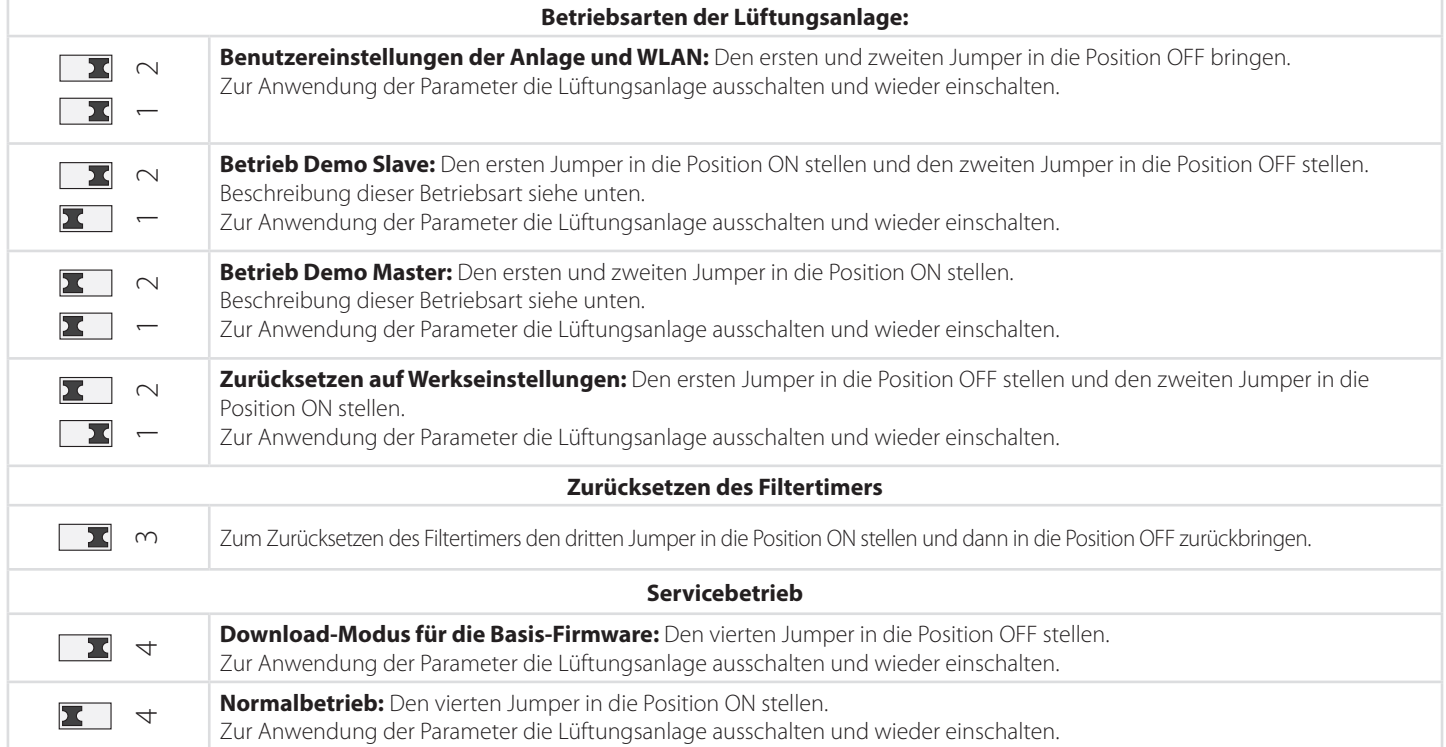

#### **STEUERUNG DER LÜFTUNGSANLAGE**

Die Bedienung der Lüftungsanlage erfolgt über diese Steuereinrichtungen:

- Infrarot-Fernbedienung

- Tasten auf der Seite des Innenelementes, siehe Abbildung unten

- Programm Blauberg VENTO über ein Mobilgerät (Handy oder Tablet)

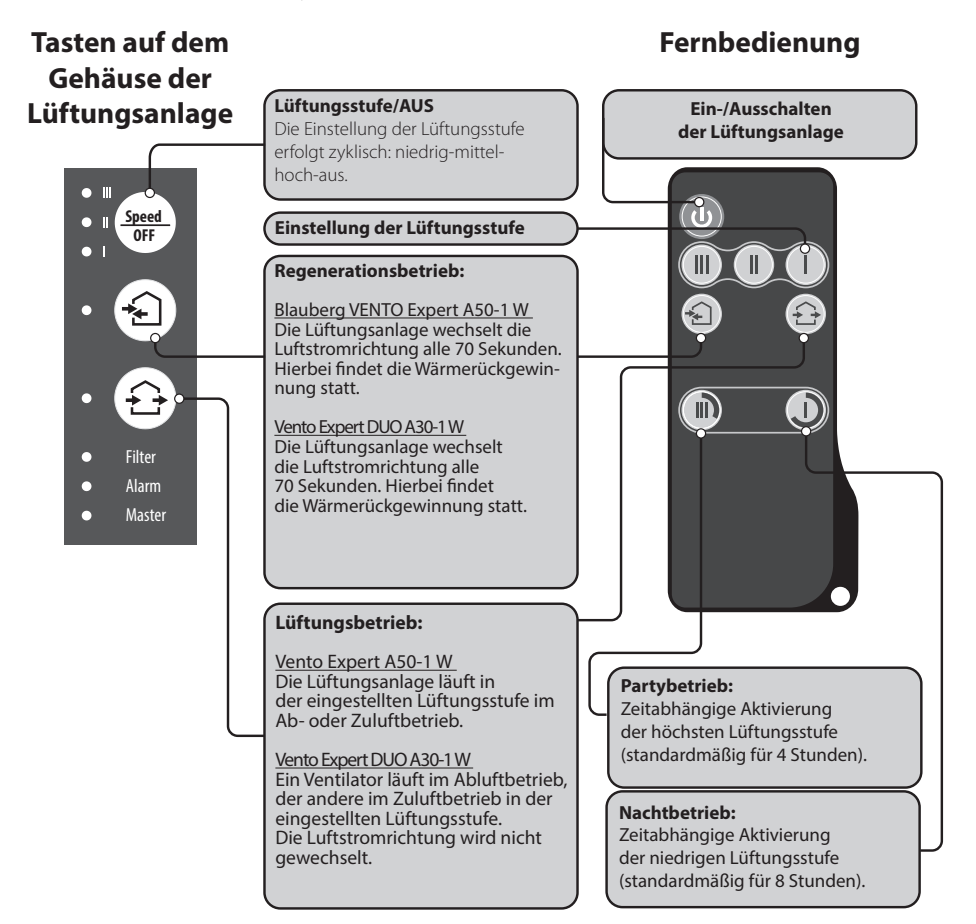

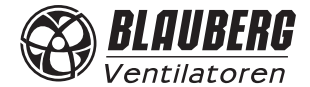

### **BEDIENUNG DER LÜFTUNGSANLAGE ÜBER DIE TASTEN AUF DEM INNENELEMENT**

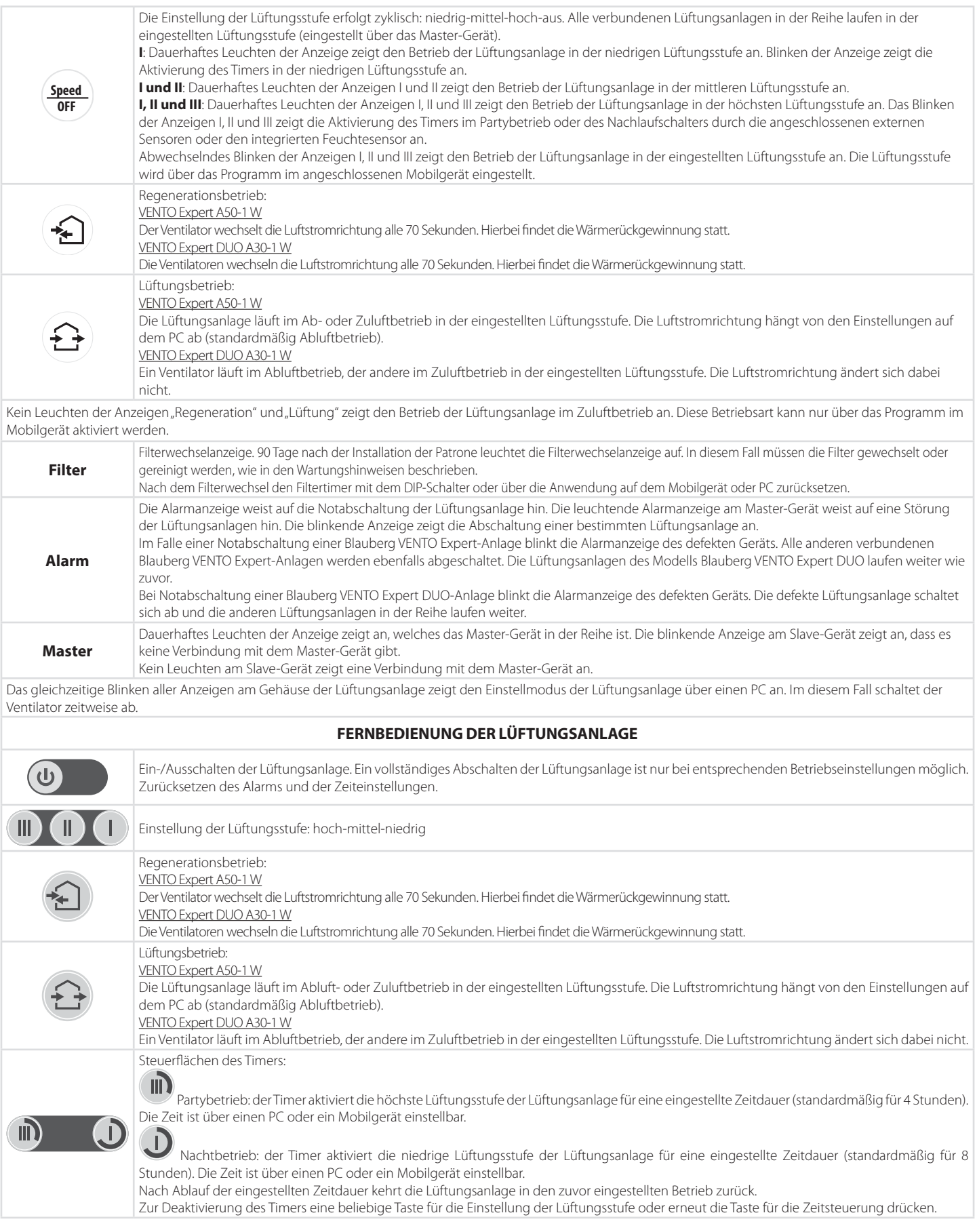

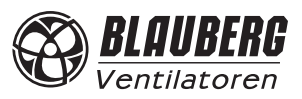

#### **BETRIEBSEINSTELLUNG DER LÜFTUNGSANLAGE**

Laden Sie zur Einstellung des Betriebs der Lüftungsanlage das Programm herunter und installieren Sie es. Das Programm steht zum Herunterladen auf der Internetseite bereit: http://blaubergventilatoren.de/download/6286 Sie können den Link auch über den QR-Code rechts herunterladen.

Laden Sie zur Steuerung der Lüftungsanlage das Programm herunter und installieren Sie es auf dem Smartphone oder Tablet.

Link zum Herunterladen:

Play Market - https://play.google.com/store/apps/details?id=com.embarcadero.Blauberg\_Vento

App Store – https://itunes.apple.com/us/app/blauberg-vento/id1050972173?l=ru&ls=1&mt=8

#### **Sie können den Link auch über den QR-Code herunterladen.**

#### **Anschluss der Lüftungsanlage an den PC:**

- Das Programm "BI\_VENTO-Expert\_W\_PC" auf dem PC starten.
- **•** Die Innenabdeckung des Innenelementes abnehmen, um Zugang zum DIP-Schalter und zur USB-Schnittstelle auf der Leiterplatte hinter der Gummi-Abdeckung zu erhalten. Für Details, siehe Seite 12, Einrichtung der Lüftungsanlage.
- **•** Die Lüftungsanlage und den PC über ein Mini-USB-B/USB-A-Verbindungskabel verbinden.
- **•** Vor dem Starten die Sprache auswählen (3).
- **•** Das zutreffende Gerät aus der Dropdown-Liste **Gerät wählen** wählen. Beim Anschluss der Lüftungsanlage an einen PC erkennt das Programm die angeschlossene Lüftungsanlage. Diese wird in der Dropdown-Liste **Gerät wählen** angezeigt.
- **•** Eine Betriebsart für die Lüftungsanlage in der Reihe einstellen. Für den Master-Betrieb sind die Betriebsparameter 4 bis 13 verfügbar. Für den Slave-Betrieb sind die Betriebsparameter 4 und 5 verfügbar.

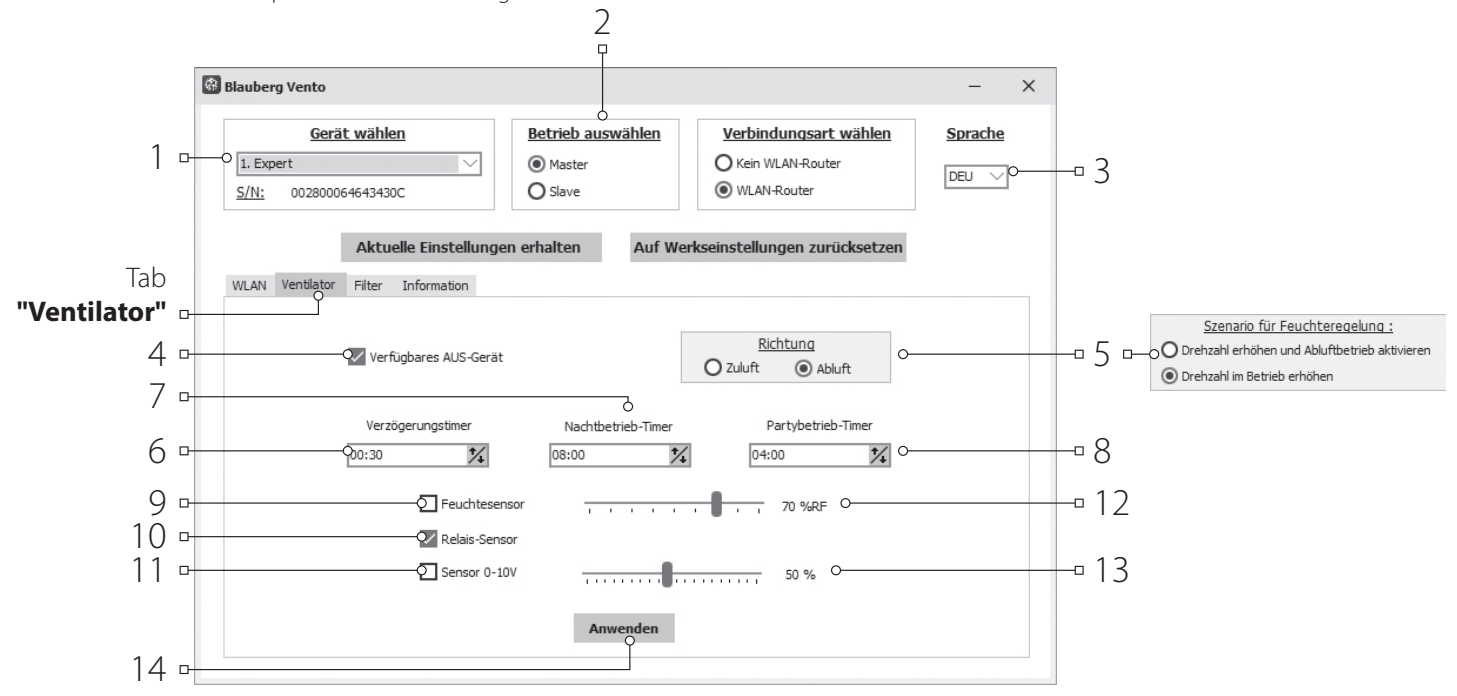

#### **Einrichten der Lüftungsanlage:**

Vor der Einrichtung den Tab **Ventilator** öffnen.

- **• Aktuelle Einstellungen erhalten:** Auslesen der Einstellungen der angeschlossenen Lüftungsanlage und speichern im Programm.
- **• Auf Werkseinstellungen zurücksetzen:** Zurücksetzen auf Werkseinstellungen in der angeschlossenen Lüftungsanlage.
- **• Verfügbares AUS-Gerät (standardmäßig aktiviert):** Aktivieren oder Deaktivieren des manuellen vollständigen Abschaltens der Lüftungsanlage. Der Versuch, die Lüftungsanlage vollständig auszuschalten führt bei deaktivierter Funktion zum Umschalten der Lüftungsanlage
- auf die niedrigste Lüftungsstufe. Zur Deaktivierung der Funktion den Haken bei **Verfügbares AUS-Gerät** entfernen.
- **• Richtung (nur bei Blauberg VENTO Expert A50-1 W):** Festlegen der Luftstromrichtung des Ventilators im Lüftungsbetrieb. Dieser Parameter bestimmt auch die Rotationsrichtung des Ventilators im **Regenerationsbetrieb**.

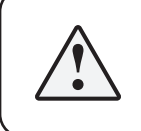

**WENN MEHRERE LÜFTUNGSANLAGEN IN EIN NETZWERK EINGEBUNDEN SIND, EMPFIEHLT ES SICH, EINE GEGENLÄUFIGE ROTATION FÜR JEDES LÜFTUNGSSET AUS 2 GERÄTEN EINZUSTELLEN, UM ÜBER- ODER UNTERDRUCK IM RAUM ZU VERMEIDEN.** 

- **• Szenario für Feuchteregelung (zutreffend nur für Blauberg VENTO Expert DUO A30-1 W):** Festlegen der Reaktion der Lüftungsanlage bei Auslösen eines Sensors.
- **• Verzögerungstimer:** Einstellung der Zeit für die Rückkehr der Lüftungsanlage in die zuvor eingestellte Betriebsart, nach Auslösen eines angeschlossenen Sensors oder des eingebauten Feuchtesensors.

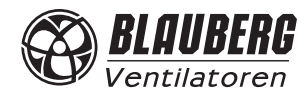

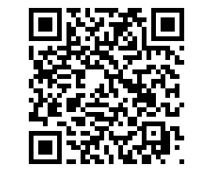

Herunterladen unter **blaubergventilatoren.de**

- **• Nachtbetrieb-Timer:** Festlegung der Zeit für die Umschaltung der Lüftungsanlage in die niedrige Lüftungsstufe nach Aktivierung des Nachtbetriebs (standardmäßig 8 Stunden).
- **• Partybetrieb:** Festlegung der Zeit für die Umschaltung der Lüftungsanlage in die höchste Lüftungsstufe nach Aktivierung des Partybetriebs (standardmäßig 4 Stunden).
- **• Feuchtesensor:** Aktivierung des Feuchtesensors. Nach Anstieg der Raumfeuchte über den Einstellwert (12) schaltet die Lüftungsanlage in die höhere Lüftungsstufe um. Nach Absinken der Raumfeuchte unter den Einstellwert aktiviert sich der Verzögerungstimer. Nach Ablauf der eingestellten Zeitdauer schaltet die Lüftungsanlage in die zuvor eingestellte Lüftungsstufe.
- **• Relais-Sensor:** Aktivierung des externen Relais-Sensors. Wenn der Schließerkontakt des externen Relais-Sensors schließt, schaltet die Lüftungsanlage in die höchste Lüftungsstufe um. Wenn der Schließerkontakt des externen Relais-Sensors sich öffnet, wird der Verzögerungstimer aktiviert. Nach Ablauf der eingestellten Zeitdauer schaltet die Lüftungsanlage in die zuvor eingestellte Lüftungsstufe.
- **• 0-10 V-Sensor:** Aktivierung des externen 0-10 V Analogsensors. Wenn das Steuersignal 0-10 V über den Einstellwert (13) steigt, schaltet die Lüftungsanlage in die höchste Lüftungsstufe. Nach Absinken unter den Einstellwert wird der Verzögerungstimer aktiviert. Nach Ablauf der eingestellten Zeitdauer schaltet die Lüftungsanlage in die zuvor eingestellte Lüftungsstufe.
- **• Anwenden:** Taste (14) drücken, um die Betriebsparameter des gewählten Tabs anzuwenden.

#### **ZURÜCKSETZEN DES FILTER-TIMERS**

- **•** Das Programm **Bl\_VENTO\_Expert\_W.exe** auf dem PC starten.
- **•** Die Lüftungsanlage und den PC über ein Mini-USB-B/USB-A-Verbindungskabel verbinden.
- **•** Das zutreffende Gerät aus der Dropdown-Liste **Gerät wählen** wählen (1).
- **•** Den Tab **"Filter"** wählen.
- **•** Taste **"Filter-Timer zurücksetzen"** (3) drücken, um die Betriebsstunden auf Null zu setzen. Nach dem Filterwechsel werden die laufenden Betriebsstunden oberhalb der Taste angezeigt.

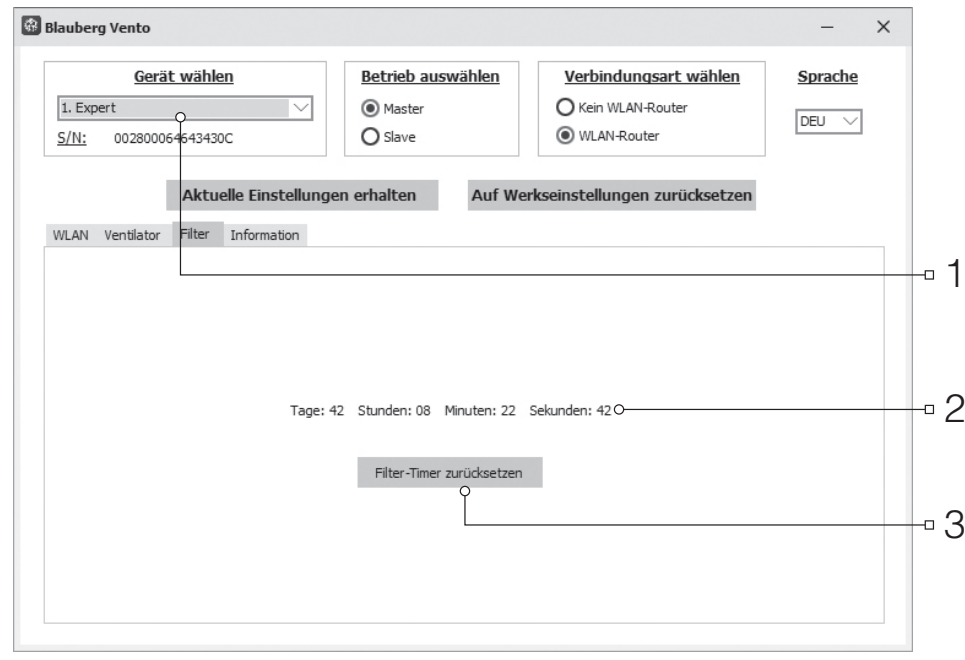

#### **NOTABSCHALTUNG DER LÜFTUNGSANLAGE**

Die Notabschaltung der Lüftungsanlagen im System tritt auf, wenn das Abschalten des Ventilators länger als 5 Sekunden dauert. Bei Notabschaltung einer beliebigen Lüftungsanlage **VENTO Expert A50-1 W** im Netz schalten alle anderen Lüftungsanlagen **VENTO Expert A50-1 W** 

im Netz ab. Die Lüftungsanlagen VENTO Expert DUO A30-1 im Netz laufen weiter.

Bei Notabschaltung einer beliebigen Lüftungsanlage **VENTO Expert DUO A30-1 W** im Netz laufen die anderen Lüftungsanlagen im Netz weiter. Ein Alarmfall wird durch entsprechend leuchtende Alarmanzeigen aller Geräte im System bestätigt.

Zum Zurücksetzen des Alarms die Motorverklemmung beheben und die Lüftungsanlage mit der Taste auf dem Innenelement oder mit der Fernbedienung abschalten und wieder einschalten.

Wenn die Alarmanzeige aktiv bleibt, wenden Sie sich an den Verkäufer der Lüftungsanlage. Die Stromzufuhr zur defekten Lüftungsanlage abschalten, um den Betrieb aller anderen Lüftungsanlagen im System zu ermöglichen.

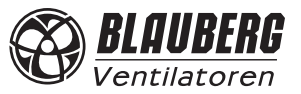

## *VENTO Expert A50-1 W / DUO A30-1 W*

#### **STEUERUNG DER LÜFTUNGSANLAGE ÜBER EIN MOBILGERÄT**

Um den Betrieb der Lüftungsanlage über ein Mobilgerät zu ermöglichen, installieren Sie das Programm **Blauberg VENTO** auf Ihrem Mobilgerät. Das Programm kann im App Store, Play Market (s. Seite 15) oder mit dem QR-Code am Ende dieser Seite heruntergeladen werden. Das Betriebssystem des Mobilgeräts muss die folgenden Parameter aufweisen:

- **• Version 7 oder eine neuere Version von iOS. Kompatibel mit iPhone, iPad, iPod.**
- **• Version 4 oder eine neuere Version für Android**

Nach der Installation des Programms die Lüftungsanlage einschalten und das Mobilgerät mit einem WLAN-Zugangspunkt verbinden. Das Programm für die Anlagensteuerung auf dem Mobilgerät starten. Ausführliche Beschreibung der Verbindung zum WLAN siehe Seiten 20-23.

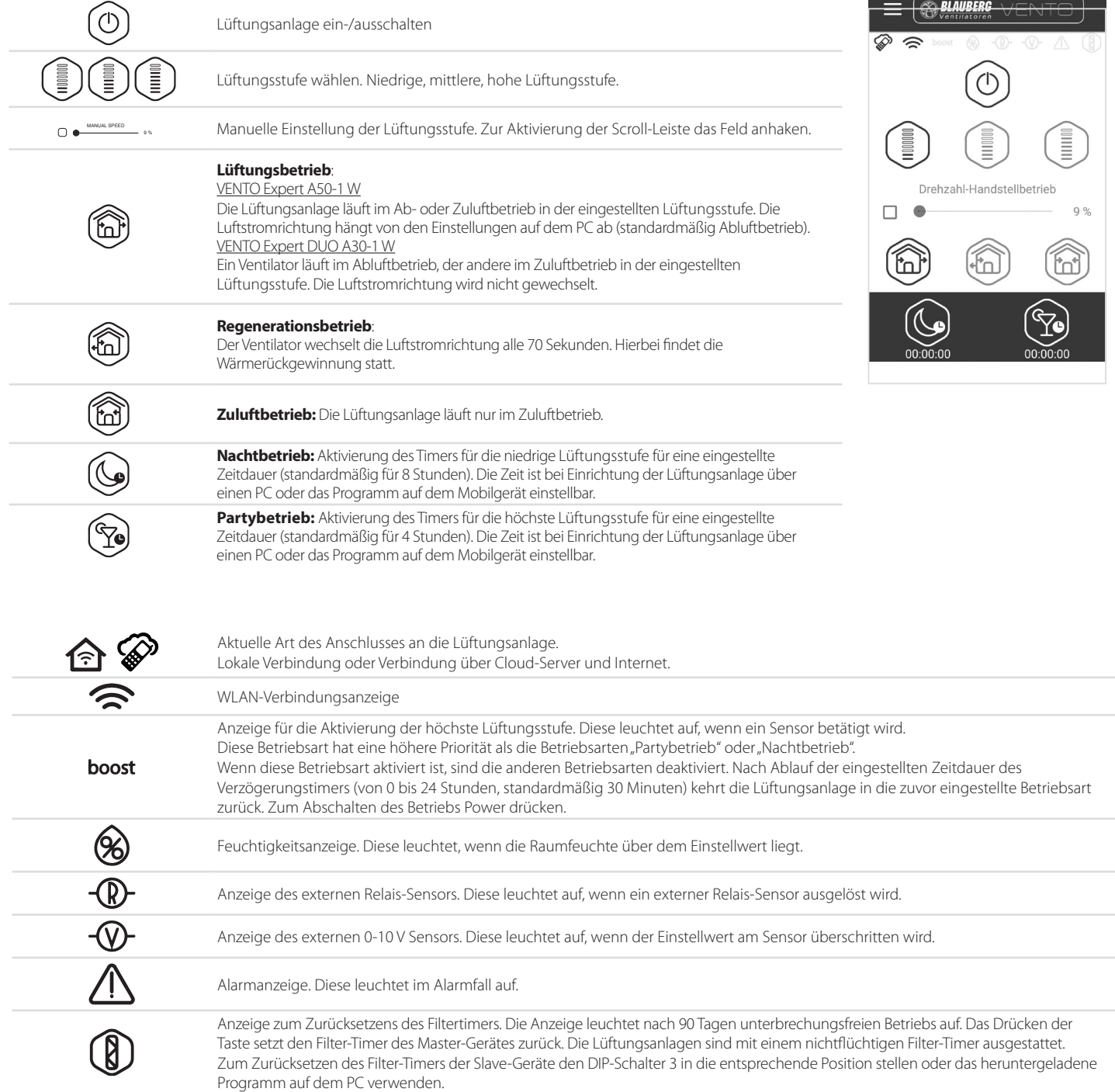

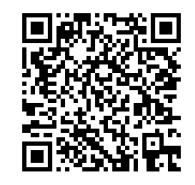

Programm im App Store herunterladen **Programm bei Google Play** herunterladen

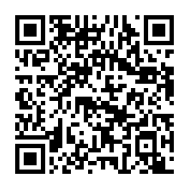

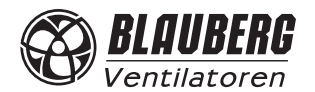

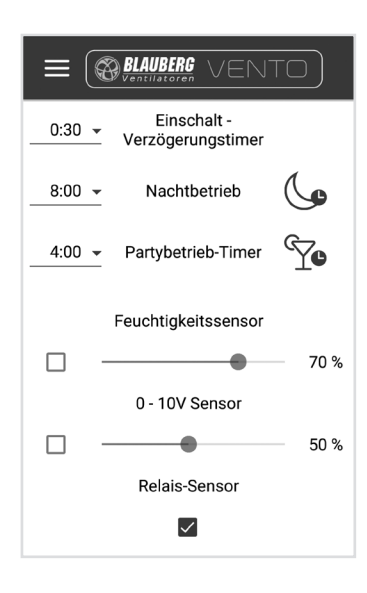

#### **Einstellungsmenü**

Zum Zugriff auf das Einstellungsmenü die Taste Menü (=) drücken und den Menüeintrag **Einstellungen** wählen.

Die Einstellungen dieses Menüs sind den PC-Einstellungen ähnlich. Für Details, siehe Seite 15.

#### **DRAHTLOSE VERBINDUNG MEHRERER LÜFTUNGSANLAGEN**

Es gibt folgende Betriebsarten der Lüftungsanlage:

**Master (Master-Gerät).** Die Lüftungsanlage funktioniert in diesem Betrieb als Haupt-Gerät. Alle angeschlossenen Slave-Geräte und mobilen Geräte werden über WLAN an das Master-Gerät angeschlossen. Das Master-Gerät kann über ein Mobil-Gerät, die Fernbedienung oder die Tasten auf dem Gehäuse der Lüftungsanlage gesteuert werden. Das Steuersignal wird automatisch von den Slave-Geräten empfangen. In dieser Betriebsart reagiert die Lüftungsanlage auf jegliche Signale von Sensoren (Feuchtesensor, externer Digitalsensor, externer analoger Sensor 0-10 V) und schaltet auf die entsprechende Betriebsart um.

**Slave (Slave-Gerät).** Die Lüftungsanlage funktioniert in diesem Betrieb als Nebengerät. Die Lüftungsanlage empfängt nur Signale vom Master-Gerät. Alle anderen Signale von anderen Steuereinrichtungen werden ignoriert. In dieser Betriebsart ignoriert die Lüftungsanlage Blauberg VENTO Expert A50-1 W alle Sensorsignale. Falls die Verbindung mit dem Master-Gerät länger als 10 Sekunden fehlt, schaltet das Slave-Gerät automatisch ab. **Sensorgesteuerter Betrieb** 

Die Lüftungsanlagen VENTO Expert A50-1 W reagieren nur im Master-Betrieb auf Sensorsignale.

Die Lüftungsanlagen VENTO Expert DUO A30-1 W reagieren in allen Betriebsarten (Master- oder Slave-Betrieb) auf Sensorsignale. Bei Aktivierung eines beliebigen Sensors im Netz der verbundenen Lüftungsanlagen VENTO Expert A50-1 W schalten alle Lüftungsanlagen in die höchste Lüftungsstufe um. Alle im Netz verbundenen Lüftungsanlagen VENTO Expert DUO A30-1 W laufen in derselben Lüftungsstufe weiter. Bei Aktivierung eines beliebigen Sensors im Netz der verbundenen Lüftungsanlagen Blauberg VENTO Expert DUO A30-1 W schaltet nur die betroffene Lüftungsanlage in die höchste Lüftungsstufe gemäß dem Szenario für Feuchteregelung um. Alle anderen Lüftungsanlagen laufen ohne Erhöhung der Lüftungsstufe weiter.

Es gibt zwei Anschlussschemas für die drahtlose Verbindung der Lüftungsanlagen:

1. Anschluss von maximal 4 Geräten (Slave-Geräte oder Mobilgeräte) an das Master-Gerät mit eigenem WLAN-Zugangspunkt. Wenn 4 Slave-Geräte an das Master-Gerät mit eigenem WLAN-Zugangspunkt angeschlossen sind, kann kein Mobilgerät mehr angeschlossen werden!

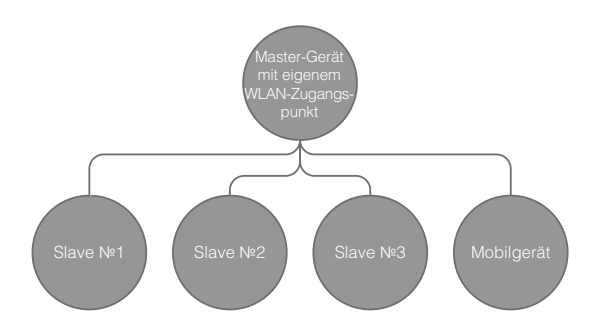

2. Anschluss von Master-Geräten, Slave-Geräten und Mobilgeräten an den WLAN-Zugangspunkt des Routers.

In diesem Fall kann das Master-Gerät bis zu 32 Slave-Geräte steuern. Dabei ist darauf zu achten, dass die WLAN-Router individuelle Beschränkungen bezüglich der Anzahl der angeschlossenen Geräte haben können.

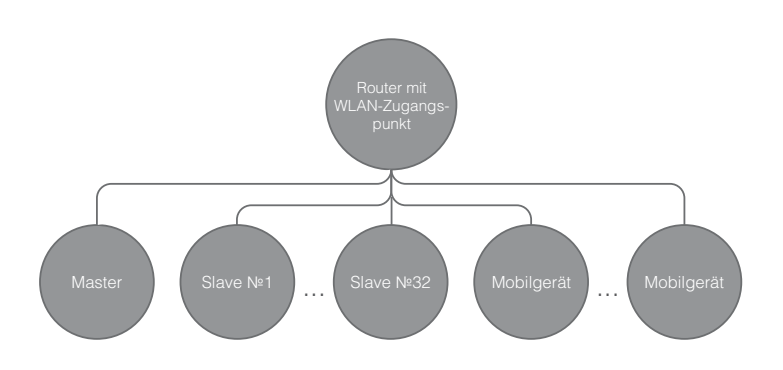

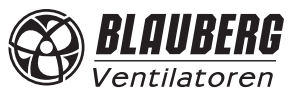

#### *VENTO Expert A50-1 W / DUO A30-1 W*

Falls die Kapazität des Routers für den Anschluss einer erforderlichen Anzahl an Lüftungsanlagen nicht ausreichend ist, kann ein zusätzlicher WLAN-Zugangspunkt für die restlichen Lüftungsanlagen verwendet werden. Optional können einige Master-Geräte an das Netzwerk des Routers angeschlossen werden, um eine Zonensteuerung zu ermöglichen.

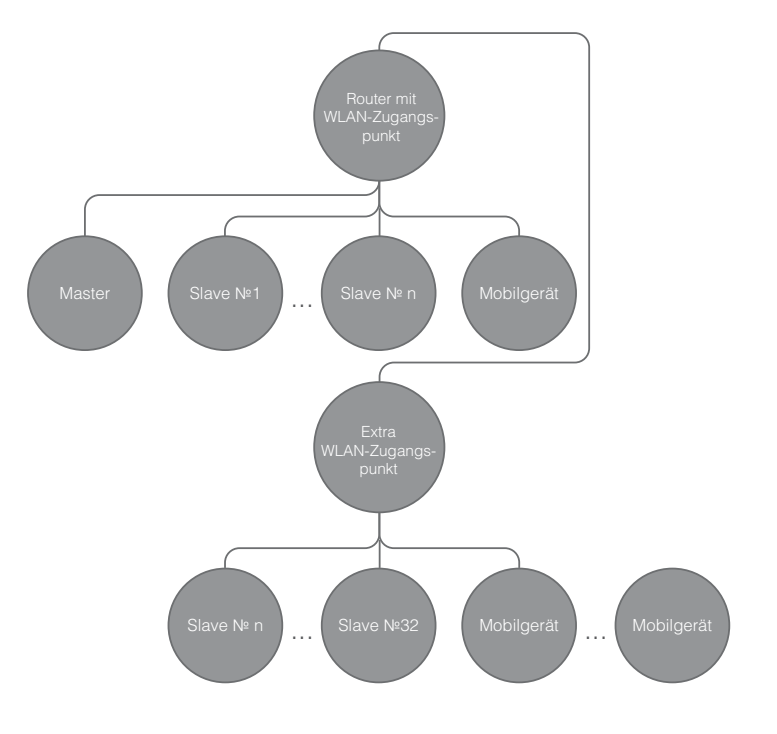

#### **EINSTELLUNG DES MASTER-BETRIEBS FÜR DIE LÜFTUNGSANLAGE GEMÄSS SCHEMA 1**

- Das Programm auf dem PC zur Einstellung der Lüftungsanlage starten.
- Die Lüftungsanlage und den PC über ein Mini-USB-B/USB-A-Verbindungskabel verbinden.
- Die zutreffende Lüftungsanlage aus der Liste (1) wählen.
- Als Betriebsart **Master** einstellen (2).
- Als Verbindungsart **Kein WLAN-Router** wählen (3).
- Den Tab **WLAN** (4) wählen.
- Eine Codierungsart für den WLAN-Zugangspunkt des Master-Geräts wählen (5) (optional).
	- Frei bedeutet keine passwortgeschützte Codierung.
	- **• WPA\_PSK** bedeutet passwortgeschützte Codierung.
	- **• WPA2\_PSK** bedeutet passwortgeschützte Codierung.
	- **• WPA\_WPA2\_PSK** bedeutet passwortgeschützte Codierung.

Ein Passwort für den WLAN-Zugriffpunkt des Master-Geräts (6) eingeben. Das Standard-Passwort ist 11111111.

Einen WLAN-Kanal für das Master-Gerät (7) auswählen (optional).

Die ausgewählten Betriebsparameter (8) anwenden und speichern.

S/N: individuelle Seriennummer des Geräts. Diese Seriennummer wird im Namen des WLAN-Zugriffpunkts des Master-Gerätes angezeigt. Diese Nummer ist auf der Leiterplatte der Lüftungsanlage angegeben.

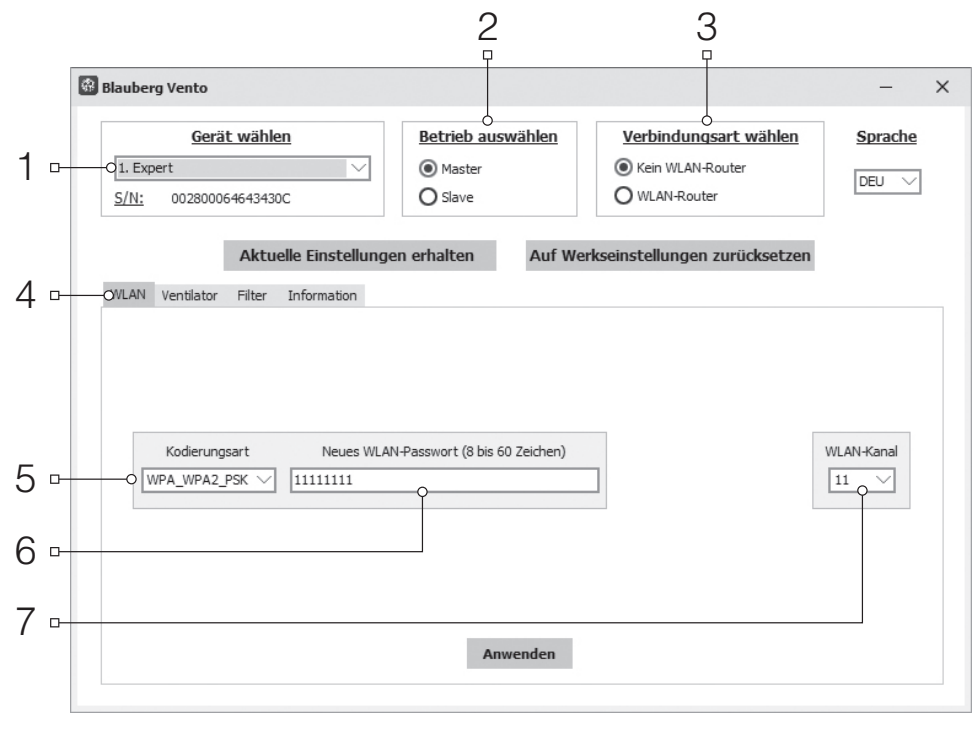

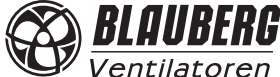

#### **ANSCHLUSS DES MOBILGERÄTES AN DIE LÜFTUNGSANLAGE GEMÄSS SCHEMA 1**

- Das Programm auf dem Mobilgerät installieren.
- Das Master-Gerät, eingestellt gemäß Schema 1, aktivieren.
- WLAN im Systemmenü des Mobilgerätes einschalten.
- Anschluss an den WLAN-Zugangspunkt des Master-Gerätes:
- ) WLAN-Name: "VENTO" + 16 Zeichen der Seriennummer des Master-Gerätes, wie auf der Leiterplatte des Master-Gerätes angegeben. ) Standard-Passwort: 11111111 (editierbar).
- Das installierte Programm auf dem Mobilgerät starten. Im Programmmenü die Seite Verbindungen (1-2) öffnen und **Werkseinstellung** als Verbindungsart (3) wählen. Dieser Name wird automatisch generiert und kann nicht geändert oder gelöscht werden. Diese Verbindung ist speziell für den Anschluss gemäß Schema 1 konzipiert.

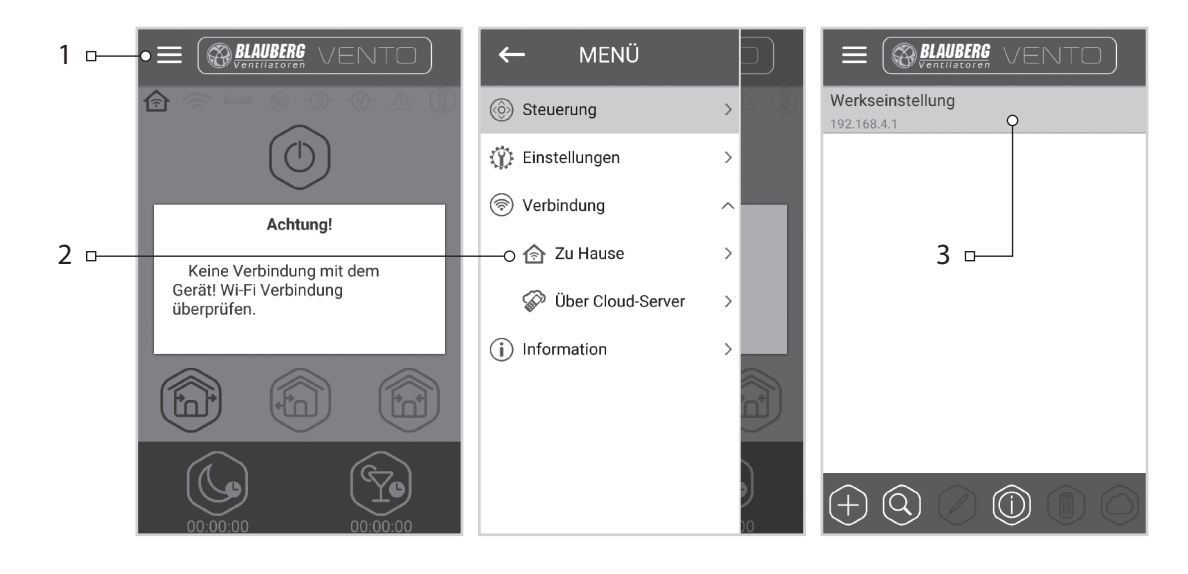

**Achtung:** Falls eine Lüftungsanlage zuvor an einen PC angeschlossen wurde und veränderte Einstellungen hat, zuerst die Einstellungen des Master-Gerätes anwenden und dann die Lüftungsanlage gemäß Schema 1 einstellen.

#### **EINSTELLUNG DES SLAVE-BETRIEBS FÜR DIE LÜFTUNGSANLAGE GEMÄSS SCHEMA 1**

- Lüftungsanlage auf dem PC starten.
- Die Lüftungsanlage und den PC über ein Mini-USB-B/USB-A-Verbindungskabel verbinden.
- Die zutreffende Lüftungsanlage aus der Liste (1) wählen.
- Als Betriebsmodus **Slave** einstellen (2).
- Als Verbindungsart **Kein WLAN-Router** wählen (3).
- Den Tab WLAN (4) wählen.
- **• WLAN suchen** (5) drücken, um den WLAN Zugangspunkt des Routers zu fnden (optional).
- Den Namen des WLAN-Zugangspunktes des Master-Gerätes (6) eintragen oder aus der Liste wählen. Für dieses Anschlussschema muss der Name des WLAN-Zugangspunktes wie folgt lauten: VENTO + 16 Zeichen der Seriennummer, wie auf der Leiterplatte des Master-Gerätes angegeben.
- Das Passwort des WLAN-Zugangspunktes des Master-Gerätes (7) eintragen. Das Standard-Passwort ist 11111111.
- Für jedes Slave-Gerät (8) eine eindeutige Nummer von 1 bis 32 aufeinanderfolgend eingeben.
- Das Programm zur Einstellung der  $\overline{3}$ **Blauberg Vento**  $\times$ Gerät wählen **Retrieb auswähler** Verbindungsart wählen Sprache 1 □  $\bigcap$  Master C Kein WLAN-Route  $21.$  Expert  $DEU \sim$  $S/N$ : 0028000646434300  $\circledcirc$  Slave O WLAN-Route Aktuelle Einstellungen erhalten Auf We nstellungen zurück 4 WLAN Ventilator Filter Information  $\Box$ WLAN-Name (max. 32 Zeichen) MASTER verbunden 5 VENTO:0028000C4643430C WLAN sucher  $\mathbf{r}$ .<br>WLAN verbunder 6 WLAN-Pas 7  $\Omega$  11111111 SLAVE-NUMMER 8 T. 10  $\blacksquare$ 11  $\mathsf{D}$ Anwenden 9  $\Gamma$
- Die ausgewählten Betriebsparameter (9) anwenden und speichern.
- Wenn alle Betriebsparameter richtig eingetragen wurden und das Master-Gerät aktiviert ist, wird der Button (10) innerhalb von 10 Sekunden als **MASTER angeschlossen** angezeigt und der Button (11) als **WLAN** angeschlossen angezeigt.

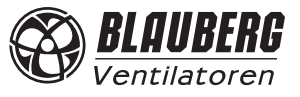

Bereits besetzte Nummern mit Hilfe des Programms auf dem Mobilgerät überprüfen. Hierzu das Menü **Verbindung** (1-2) öffnen, die Verbindungsart zum Master-Gerät (3) wählen und **Betriebsstatus der Slaves** (4) öffnen. Alle freien Nummern sind in Grau angezeigt.

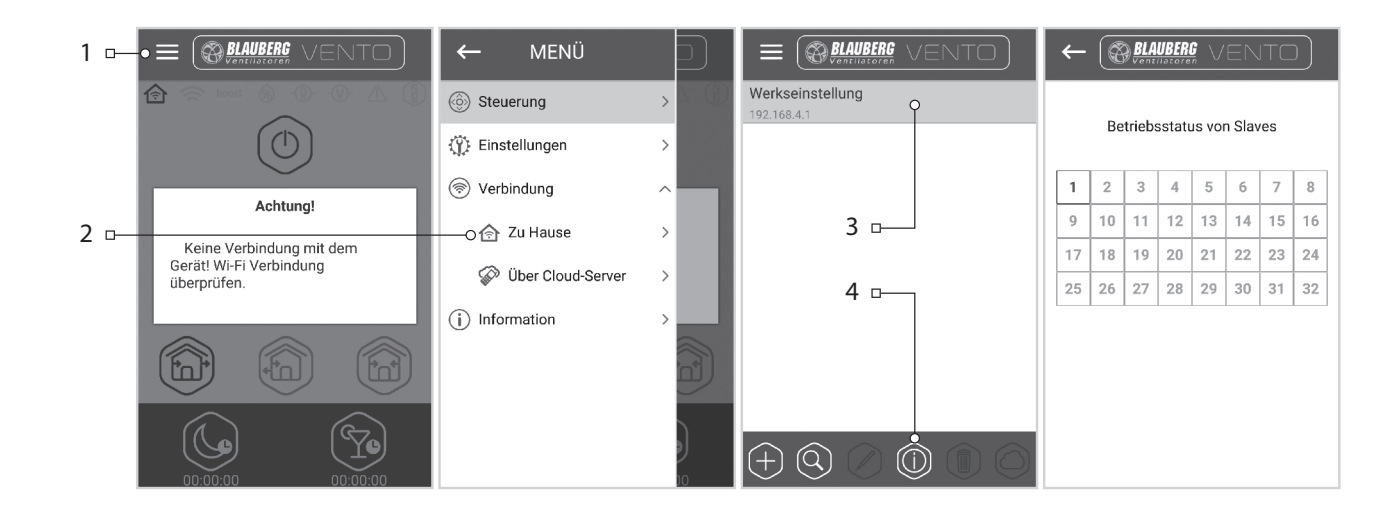

#### **EINSTELLUNG DES MASTER-BETRIEBES FÜR DIE LÜFTUNGSANLAGE GEMÄSS SCHEMA 2**

- Das Programm auf dem PC zur Einstellung der  $\frac{2}{\pi}$ Lüftungsanlage starten.
- Die Lüftungsanlage und den PC über ein Mini-USB-B/USB-A-Verbindungskabel verbinden.
- Die zutreffende Lüftungsanlage aus der Liste (1) wählen.
- Als Betriebsart **Master** einstellen (2).
- Als Verbindungsart **WLAN-Router** wählen (3).
- Den Tab **WLAN** (4) wählen.
- **• WLAN suchen** (5) drücken, um den WLAN-Zugangspunkt des Routers zu finden (optional).
- Den Namen des WLAN-Zugangspunktes des Routers (6) eintragen oder aus der Liste wählen.
- Das Passwort des WLAN-Zugangspunktes des Routers (7) eintragen.
- Eine freie IP-Adresse für das Master-Gerät (8) eingeben. Die IP-Adresse muss dem aktuellen Netz entsprechen und eindeutig sein. Die Festlegung einer freien IP-Adresse ist unten beschrieben.
- **• Default Gateway** für das Master-Gerät eingeben (9). Dieses muss mit der IP-Adresse des Routers übereinstimmen. Dieser Parameter ist für den koordinierten Betrieb der Lüftungsanlage mit dem Cloud-Server (Internet-Steuerung) erforderlich.

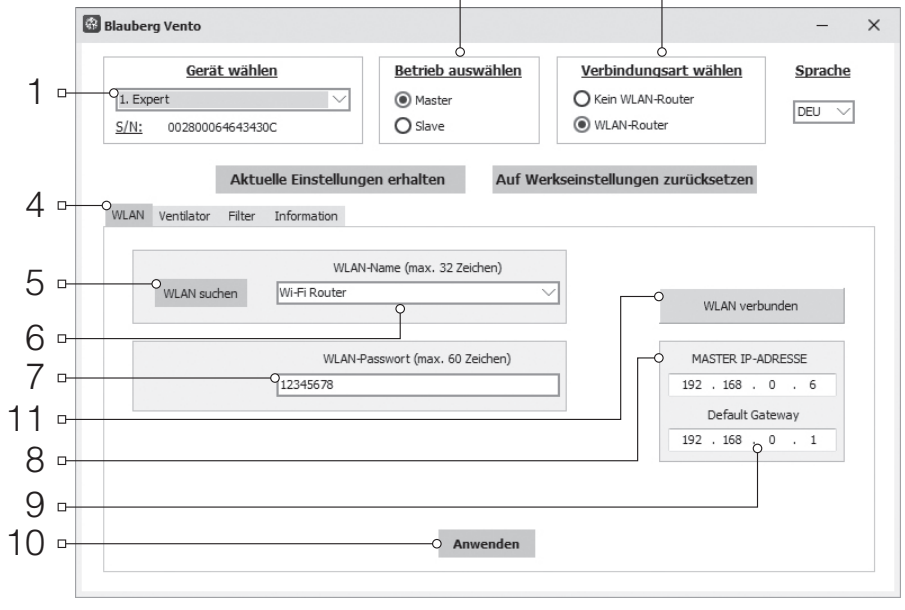

- 
- Die ausgewählten Parameter übernehmen und speichern (10).
- Wenn alle Betriebsparameter richtig eingetragen wurden und der WLAN-Zugangspunkt aktiviert ist, wird der Button (11) innerhalb von 10 Sekunden als **WLAN verbunden** angezeigt.

#### **Die Erkennung einer freien IP-Adresse für das Master-Gerät und das Default Gateway wird folgendermaßen vorgenommen:**

- 1. Die Tastenkombination Windows + R drücken, das Fenster "Ausführen" öffnet sich. "cmd" eingeben und "Enter" drücken.
- 2. Den Befehl "ipconfig" im entstandenen Fenster eintragen und "Enter" drücken.
- 3. Die Zeile **Default Gateway** zeigt die IP-Adresse des Routers an. Zum Beispiel: "Default Gateway . . . . . . . : 192.168.0.1".
- 4. Die angezeigte IP-Adresse im Feld "Default Gateway" (9) im Einstellungsprogramm eintragen.
- 5. Eine freie IP-Adresse für das Master-Gerät wie folgt erkennen: den Befehl "ping" und die IP-Adresse des Routers in der Kommandozeile eingeben, dabei das vierte Adressfeld von 1 bis 254 ändern und "Enter" drücken, bis die Zeile "Zielhost ist nicht erreichbar" erscheint. Zum Beispiel: "ping 192.168.0.2"+ "Enter".
- 6. Die gewählte freie IP-Adresse im Feld **Master-IP-Adresse** im Einstellungsprogramm eingeben.

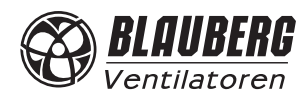

#### **EINSTELLUNG DES SLAVE-BETRIEBES FÜR DIE LÜFTUNGSANLAGE GEMÄSS SCHEMA 2**

- Das Programm auf dem PC zur Einstellung der Lüftungsanlage starten.
- Die Lüftungsanlage und den PC über ein Mini-USB-B/USB-A-Verbindungskabel verbinden.
- Die zutreffende Lüftungsanlage aus Liste (1) wählen.
- Als Betriebsart **Slave** einstellen (2).
- Als Verbindungsart **WLAN-Router** wählen (3). • Den Tab **WLAN** (4) wählen.
- Taste **WLAN suchen** anklicken (optional).
- Den Namen des WLAN-Zugangspunktes des Routers (6) eintragen oder aus der Liste wählen.
- Das Passwort des WLAN-Zugangspunktes des Routers (7) eintragen.
- Eine eindeutige Nummer von 1 bis 32 aufeinanderfolgend für jedes Slave-Gerät (8) eingeben. Welche Nummern besetzt sind, kann man im Programm auf dem Mobilgerät überprüfen. Genaueres s. Seite 20.
- Die IP-Adresse des Master-Geräts eintragen (10), an welches das Slave-Gerät angeschlossen werden soll.
- IP-Adresse des Slave-Gerätes (9) eingeben (optional).
	- ) Für eine automatische Zuordnung der IP-Adresse beim Anschluss an den Router **DHCP**  wählen.
- 2 3 12 13 10**Blauberg Vento** Betrieb auswählen Verbindungsart wählen Gerät wählen Sprache 1  $\frac{1}{21}$ . Expert  $O$  Master O Kein WLAN-Router  $DEU \sim$  $S/N$ : 0028000646434300  $\circledcirc$  Slave (a) WLAN-Router Aktuelle Einstellungen erhalten Auf Werkseinstellungen zur icksetzen 4  $\Box$ QVLAN Ventilator Filter Information WLAN-Name (max. 32 Zeichen) O MASTER verby 5 O WLAN suchen Wi-Fi Router WLAN verbur 6 MASTER IP-ADRESSE WLAN-Passwort (max. 60 Zeichen) 7  $\mathbf{r}$  $192$  .  $168$  . 0 . 6 12345678 SLAVE-NUMMER SLAVE IP-ADRESSE 8  $\blacksquare$  $\sqrt{1}$  $DHCP \vee$ 192 . 168 106 9  $\overline{a}$ 11  $\overline{a}$
- ) Für die manuelle Zuordnung der IP-Adresse beim Anschluss an den Router **Static** wählen. Die IP-Adresse muss dem aktuellen Netz entsprechen und eindeutig sein. Die Festlegung einer freien IP-Adresse ist unten beschrieben.
- Die ausgewählten Betriebsparameter (11) anwenden und speichern.
- Falls alle Betriebsparameter richtig eingetragen wurden und das Master-Gerät aktiviert ist, wird der Button (12) innerhalb von 10 Sekunden als **MASTER verbunden** angezeigt und der Button (13) als WLAN angeschlossen angezeigt.

#### **Die Erkennung einer freien IP-Adresse für das Slave-Gerät geht folgendermaßen:**

- 1. Die Tastenkombination Windows + R drücken, das Fenster "Ausführen" öffnet sich. "cmd" eingeben und "Enter" drücken.
- 2. Den Befehl "ipconfig" im entstandenen Fenster eintragen und "Enter" drücken.
- 3. Die Zeile "Default Gateway" zeigt die IP- Adresse des Routers an. Zum Beispiel: "Default Gateway . . . . . . . : 192.168.0.1".
- 4. Eine freie IP-Adresse für das Master-Gerät wie folgt erkennen: den Befehl "ping" und die IP-Adresse des Routers in der Kommandozeile eingeben, dabei das vierte Adressfeld von 1 bis 254 ändern und "Enter" drücken, bis die Zeile "Zielhost ist nicht erreichbar" erscheint. Zum Beispiel: "ping 192.168.0.2"+.Enter".
- 5. Die gewählte freie IP-Adresse im Feld **Slave-IP-Adresse** im Einstellungsprogramm eingeben.

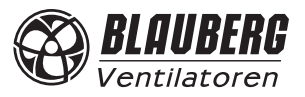

#### **ANSCHLUSS DES MOBILGERÄTES AN DIE LÜFTUNGSANLAGE GEMÄSS SCHEMA 2**

- Das Programm auf dem Mobilgerät installieren.
- Das Master-Gerät, eingestellt gemäß Schema 2, aktivieren.
- WLAN im Systemmenü des Mobilgerätes einschalten.
- Anschluss an den WLAN-Zugangspunkt des Master-Gerätes:
- Das installierte Programm auf dem Mobilgerät starten.
- Die Seite **Verbindung** (1-2) im Programmmenü öffnen und wie folgt eine neue Verbindung erstellen:

**Manuell:**

- Taste (3) drücken, um eine neue Verbindung zu erstellen.
- Den Namen der Verbindung (7) eintragen.
- IP-Adresse des Master-Gerätes (8) eingeben.
- Taste (9) zum Bestätigen drücken.

#### **Automatisch:**

- Taste (4) zur Suche neuer Master-Geräte drücken.
- Verbindungsart zum erkannten Master-Gerät mit dem Namen **Neu** (5) wählen.
- Taste (6) zur Bearbeitung der Verbindung drücken.
- Den Namen der Verbindung (7) eintragen.
- Taste (9) zum Bestätigen drücken.

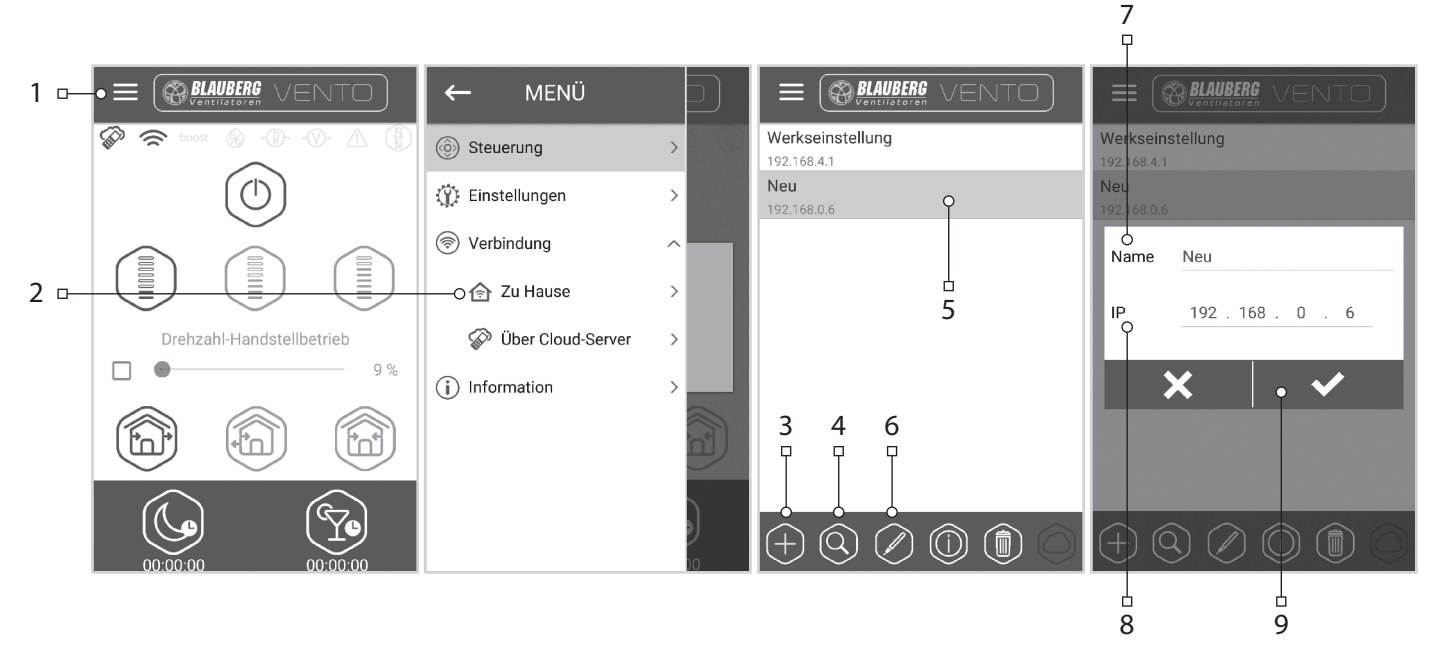

#### **DEMO-BETRIEB DES MASTER-GERÄTES**

Diese Betriebsart dient ausschließlich dem Demonstrationszweck des Gerätebetriebs, z.B. im Verkaufsraum. Es ist kein Anschluss an einen PC erforderlich.

Die Lüftungsanlage läuft im Master-Betrieb und hat einen eigenen WLAN-Zugangspunkt. Nur ein Slave-Gerät und maximal drei Mobilgeräte können an die Lüftungsanlage im Demo-Betrieb angeschlossen werden. Es empfiehlt sich jedoch, nur ein Mobilgerät anzuschließen. Bei einer Parallelschaltung mehrerer Geräte im Master-Betrieb haben alle Geräte den gleichen Namen. Dies kann Konflikte beim Anschluss von Slave-Geräten im Demo-Betrieb verursachen.

**Name des WLAN- Zugangspunktes des Master-Gerätes:** VENTO

**Passwort für den WLAN-Zugangspunkt des Master-Gerätes:** 11111111.

#### **DEMO-BETRIEB DES SLAVE-GERÄTES**

Diese Betriebsart dient ausschließlich dem Demonstrationszweck des Gerätebetriebs, z.B. im Verkaufsraum. Diese Betriebsart ist leicht und schnell einstellbar. Es ist kein Anschluss an einen PC erforderlich. In dieser Betriebsart funktioniert die Lüftungsanlage im Slave-Betrieb und wird automatisch an einen Zugangspunkt des Master-Gerätes im Demo-Betrieb angeschlossen.

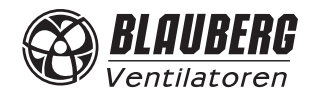

#### **STEUERUNG DER LÜFTUNGSANLAGE ÜBER DEN CLOUD-SERVER**

Das Master-Gerät muss gemäß dem Betriebsschema Nr. 2 eingestellt werden. Standardmäßig ist die Steuerung über den Cloud-Server ausgeschaltet. Die Aktivierung wird wie folgt durchgeführt:

- An den WLAN-Zugangspunkt des Home-Routers über das Systemmenü des Mobilgeräts anschließen.
- Dann das Programm im Mobilgerät starten.
- Im Programmmenü die Seite der lokalen Verbindung (1-2) öffnen.
- Die erforderliche Verbindungsart wählen (3).
- Die Steuerung über den Cloud-Server aktivieren (4).

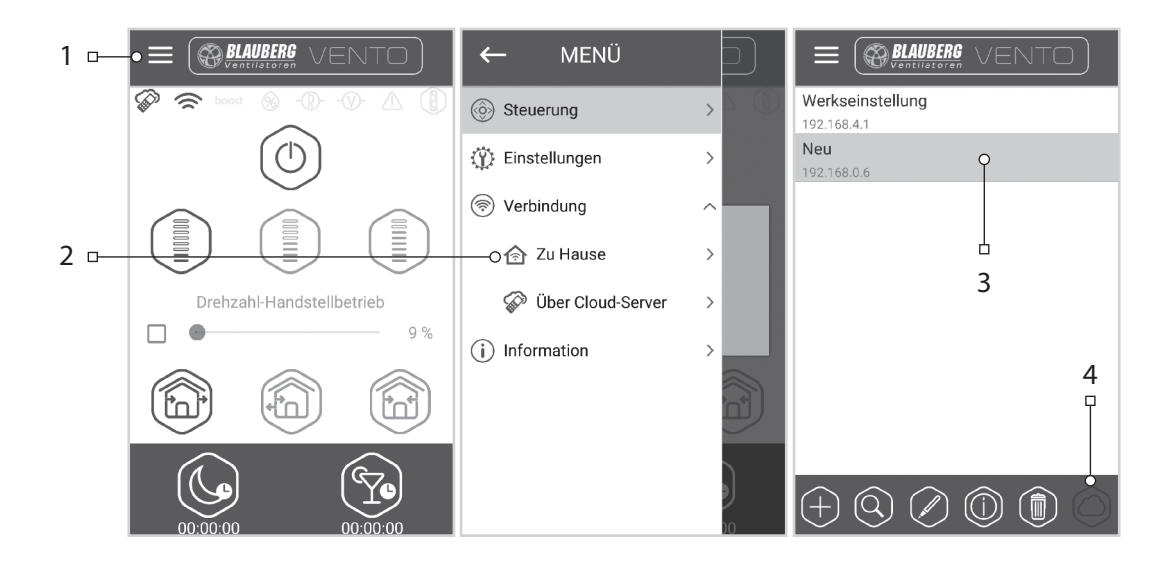

**Hinweis:** Falls diese Funktion aktiviert ist, können WLAN-Verbindungsstörungen des Home-Routers zu vorübergehenden Kommunikationsausfällen mit den Lüftungsanlagen führen.

Erstellung eines neuen Accounts:

- Im Programmmenü die Seite **Verbindung** über den Cloud-Server (1-2) öffnen.
- Das Account-Menü (3) öffnen.
- Ihr Login (4) und Passwort (5) eingeben, das Passwort erneut eingeben (6) und Ihre E-Mail-Adresse (7) eingeben.
- Taste (8) zum Bestätigen drücken.

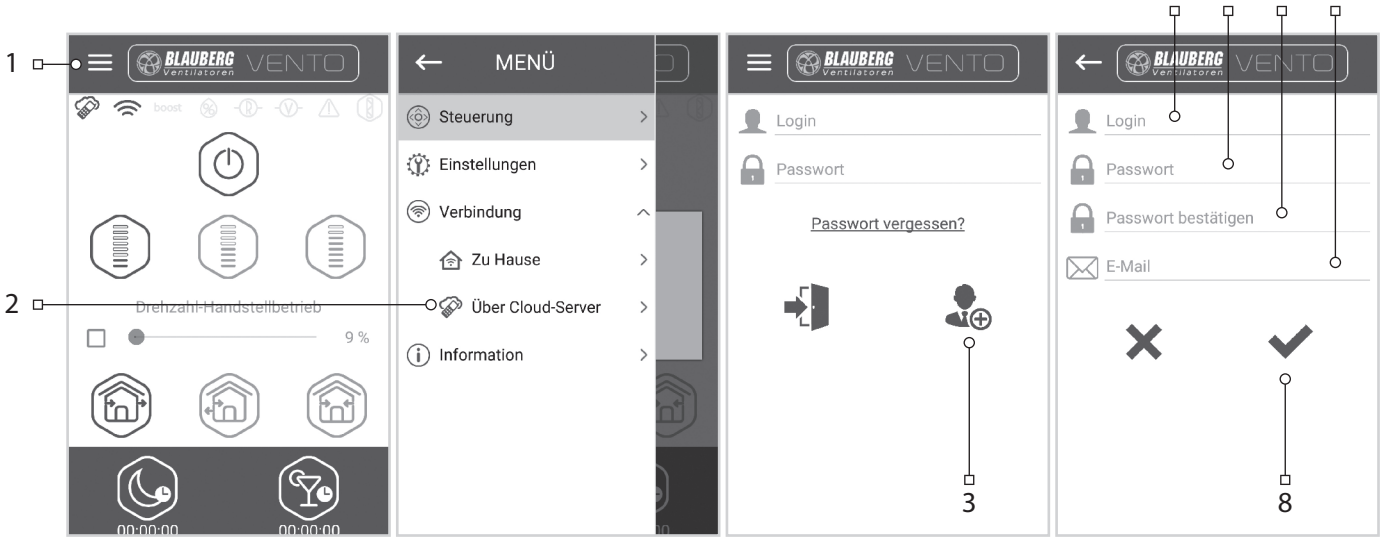

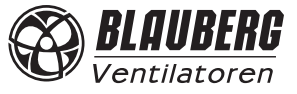

4 5 6 7

Eingabe des Accounts:

- Das Login (1) und das Passwort (2) auf der Seite **Verbindung** über den Cloud-Server eingeben.
- Taste (3) drücken, um sich einzuloggen.

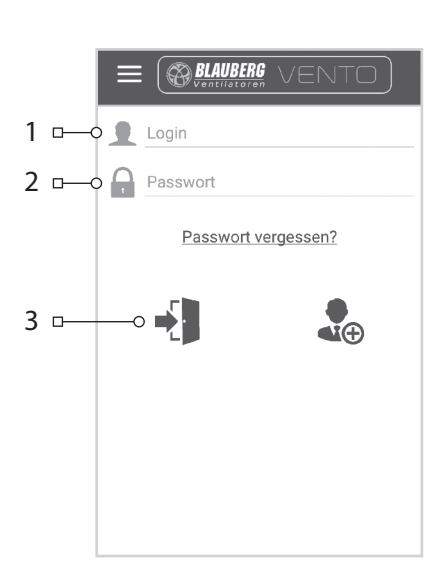

Neue Verbindung hinzufügen:

- Taste (1) auf der Seite **Verbindung** über den Cloud-Server zum Hinzufügen einer neuen Verbindung drücken.
- Den Verbindungsnamen (2) eintragen.
- ID des Master-Geräts eingeben (3). Diese muss 16 Zeichen enthalten, welche auf der Leiterplatte des Master-Geräts angegeben sind.
- Taste (4) zum Bestätigen drücken.

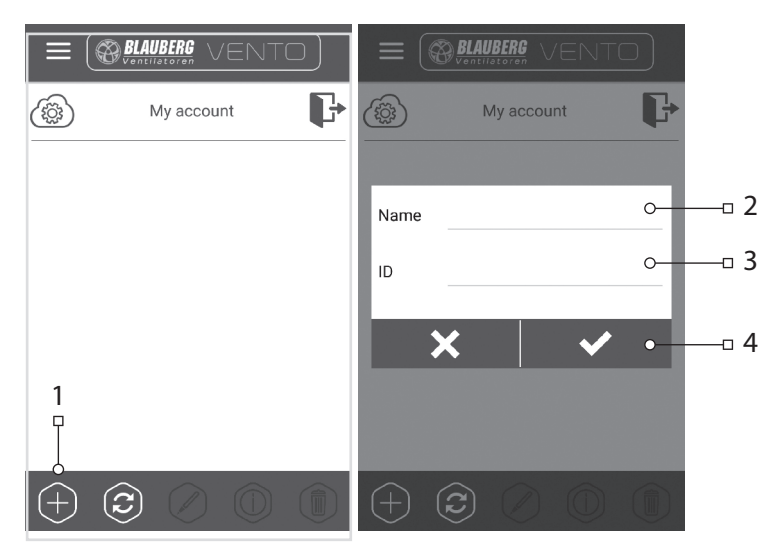

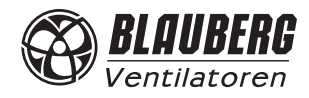

#### **BLOCKIEREN DES LUFTSTROMS FÜR BLAUBERG VENTO EXPERT A50-1 W**

Vorsichtig auf die Abdeckung drücken, um das Lüftungsrohr vollständig zu schließen. Der Ventilator der Lüftungsanlage schaltet automatisch ab. Dabei ändert sich die Funktionalität der Lüftungsanlage nicht.

Zum Öffnen des Lüftungsrohres die Abdeckung an den dafür konstruierten Ausschnitten herausziehen. Dabei startet der Ventilator in der zuvor eingestellten Lüftungsstufe.

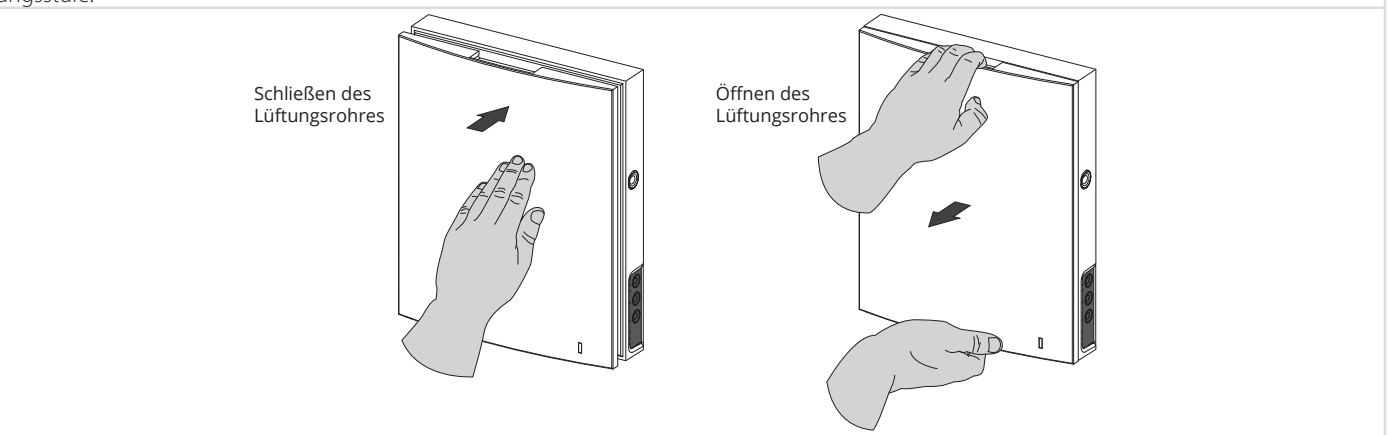

Die Abdeckung der Lüftungsanlage verfügt über eine Betriebsanzeige. Während der Nacht sinkt die Leuchtintensität automatisch.

#### **BLOCKIEREN DES LUFTSTROMS FÜR BLAUBERG VENTO EXPERT DUO A30-1 W**

Die vollständige Abdeckung durch Drücken der zwei runden Seitenverschlüsse vom Innenelement trennen. Danach das Vorderteil der Abdeckung durch Lösen der vier Verriegelungen an der Innenseite der Abdeckung abnehmen. Anschließend das Luftstromtrennteil durch Ziehen der Seitenhalter zur Mitte zusammen mit den Filtern herausnehmen. Das Vorderteil der Abdeckung wieder einsetzen und vorsichtig drücken, bis das Lüftungsrohr vollständig geschlossen ist.

Der Ventilator der Lüftungsanlage schaltet sich automatisch ab. Das Öffnen des Lüftungsrohres erfolgt in umgekehrter Reihenfolge. Der Ventilator startet automatisch in der zuvor eingestellten Lüftungsstufe.

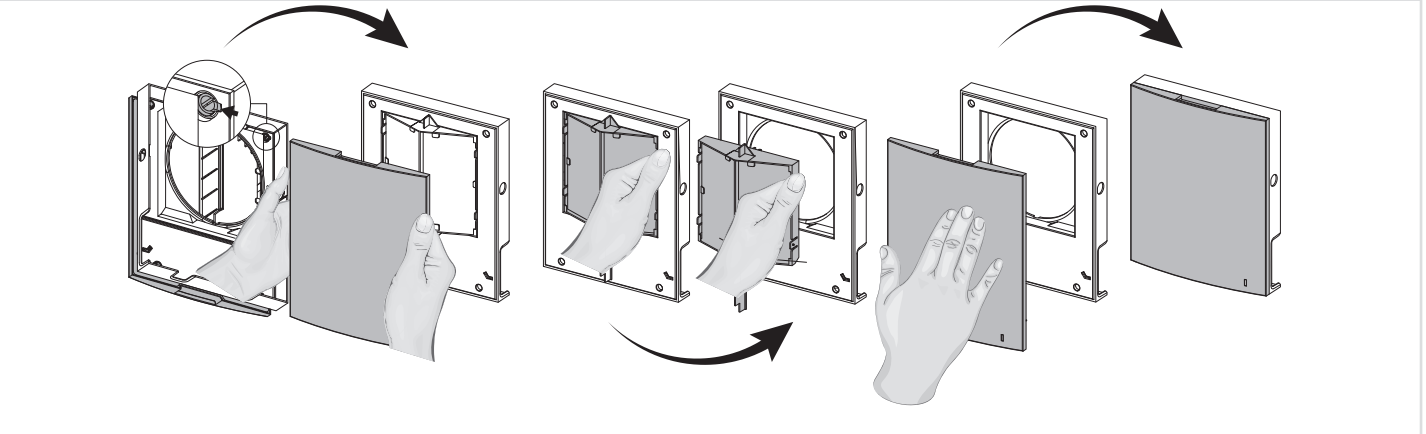

Die Abdeckung der Lüftungsanlage verfügt über eine Betriebsanzeige. Während der Nacht sinkt die Leuchtintensität automatisch.

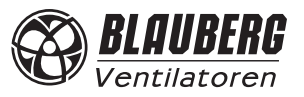

#### **WARTUNGSHINWEISE**

Die Wartung der Lüftungsanlage umfasst regelmäßige Reinigung der Geräteoberfläche sowie Filterersatz und Filterreinigung. Wartungszugang zu den Einheiten erhalten folgendermaßen:

Die Lüftungsanlage über die Fernbedienung oder mit den Tasten auf dem Innenelement abschalten.

#### **VENTO Expert DUO A30-1 W**

1. Die Seitenverschlüsse drücken, um die Abdeckung des Innenelementes zu entfernen. Danach die Seitenverschlüsse öffnen und die Abdeckung vom Innenelement abnehmen. Die Filter für die Reinigung herausnehmen. Die Teile in umgekehrter Reihenfolge wieder zusammenbauen.

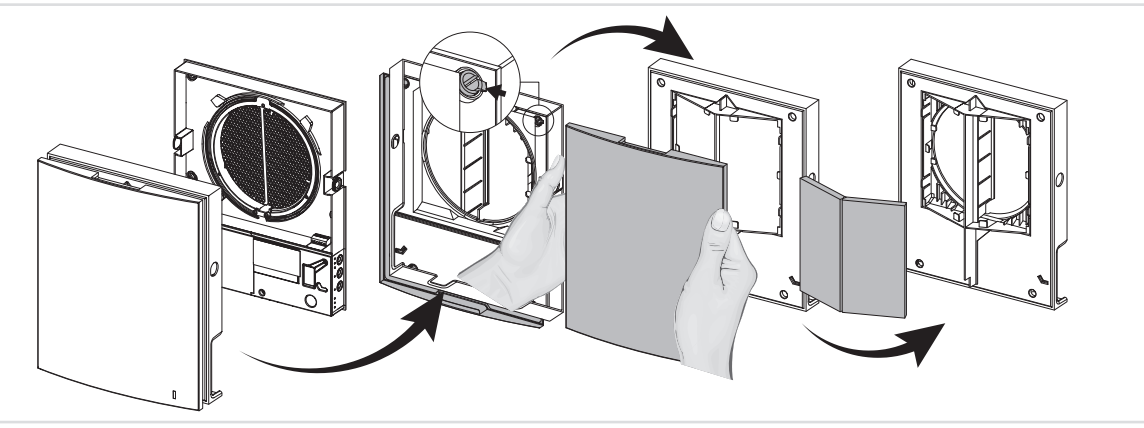

#### **VENTO Expert A50-1 W**

**1.** Die Seitenverschlüsse drücken, um die Abdeckung des Innenelementes zu entfernen.

**Bei der Montage der Abdeckung ist darauf zu achten, dass die Stange des thermischen Stellantriebs sich in der untersten Position befindet. Wenn diese oben ist, 2 Minuten warten, bis sie selbständig nach unten geht.** 

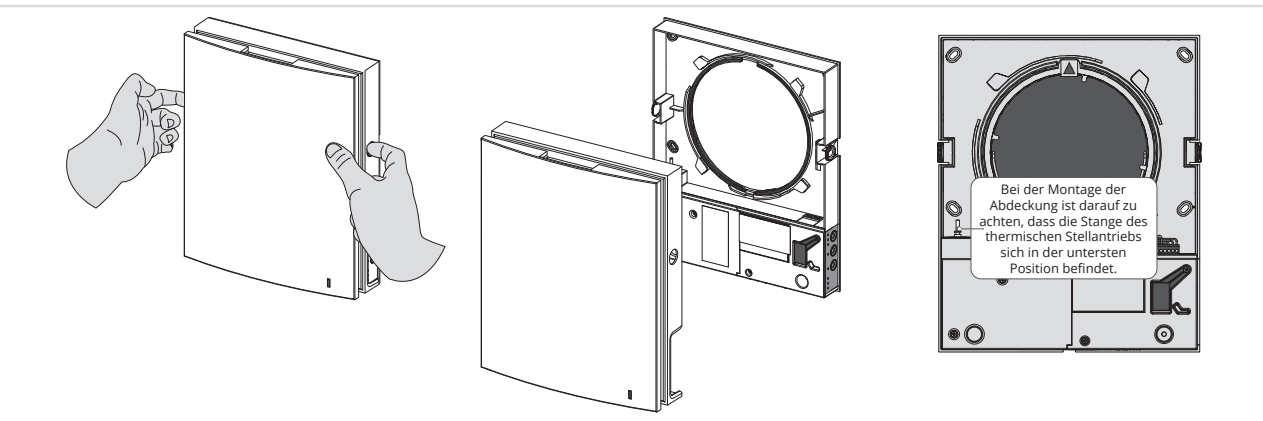

2. Den Anschlussstecker von der Leiterplatte entfernen. Nicht an den Leitungen ziehen! Bei Bedarf den Anschlussstecker mit einem Schlitzschraubenzieher in der passenden Größe anheben.

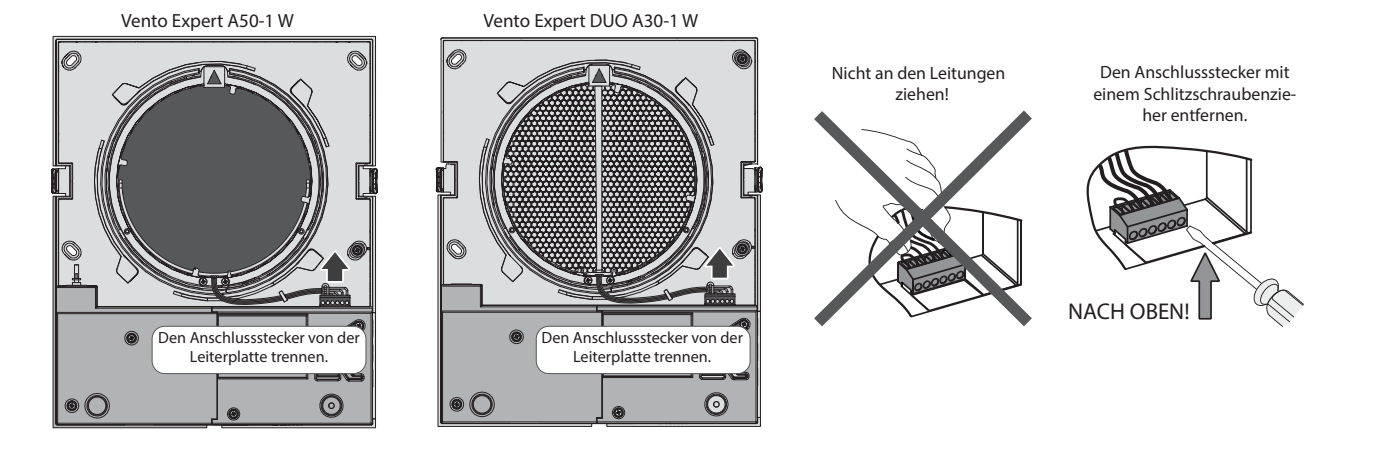

**Achtung! Niemals die Leiterplatte entfernen! Dies löst Alarm aus! Nach Beendigung der Wartungsarbeiten, des Zusammenbaus der Lüftungsanlage und der Anbringung des Anschlusssteckers den Alarm zurücksetzen! Details siehe Seite 16.**

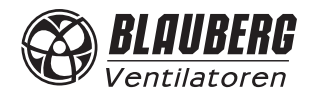

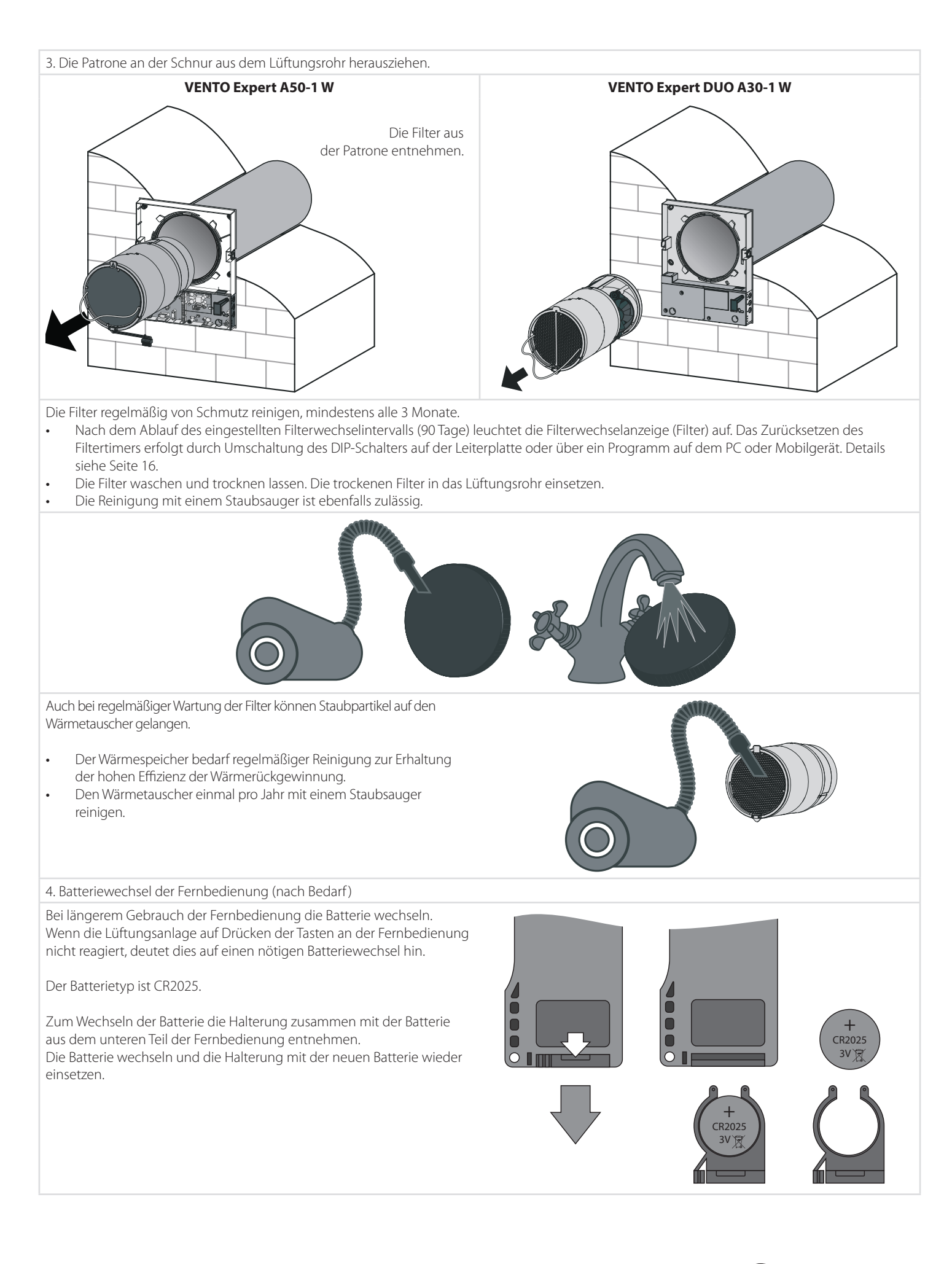

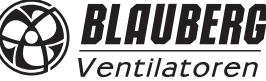

#### **KURZANLEITUNG: AUSTAUSCH DES THERMOSTELLANTRIEBS**

Der Thermostellantrieb ist ein Verschleißteil. Es wird empfohlen, diesen alle zwei Jahre auszutauschen.

**Artikelnummer:** 7055008 **Nettolistenpreis:** 11,- EUR

#### 1. Das Gerät vom Strom nehmen.

2. Nachdem das Gerät spannungsfrei ist, die Innenblende abnehmen.

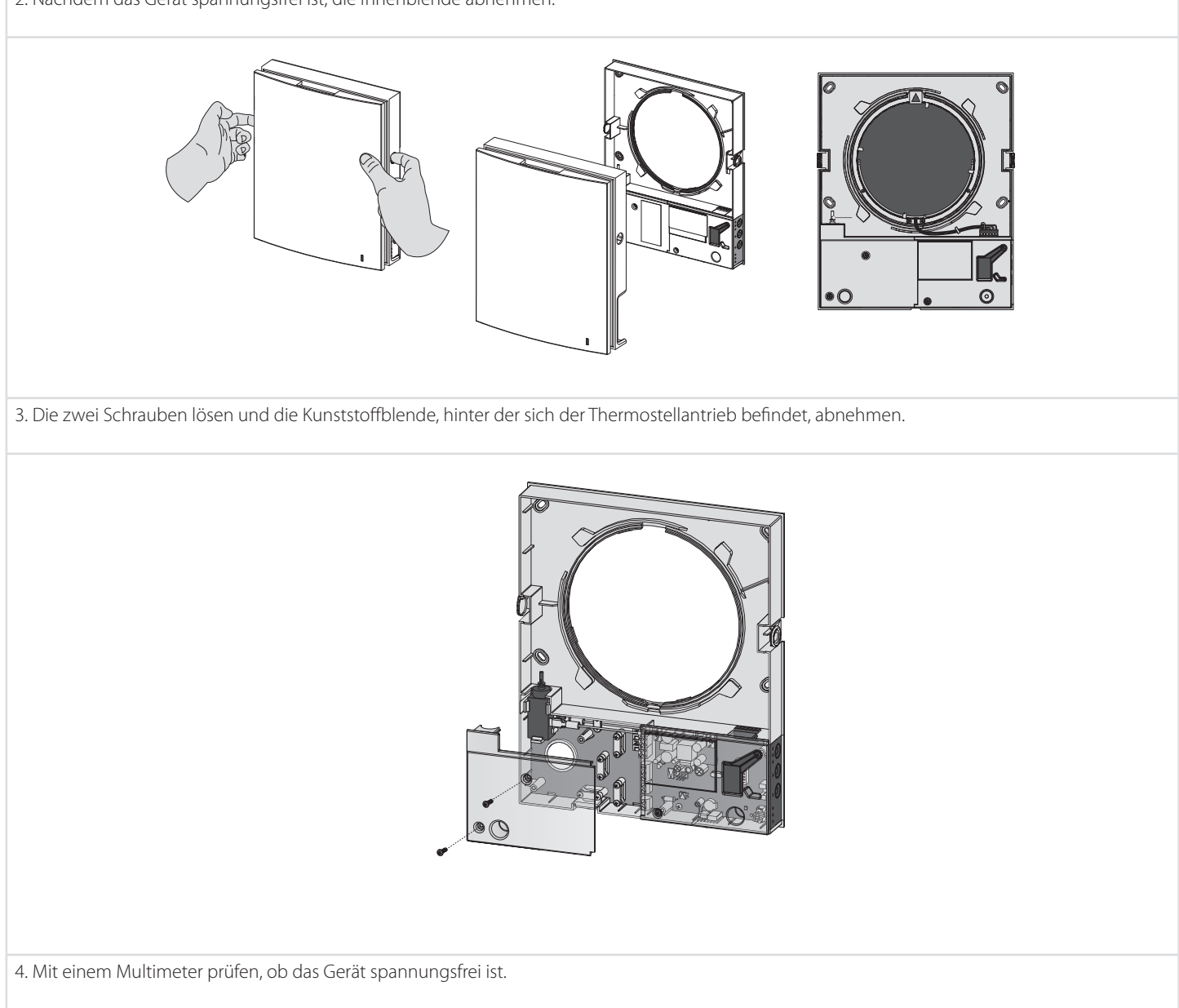

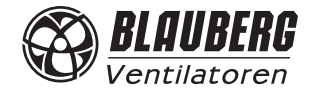

5. Den Thermostellantrieb durch zur Seite drücken der drei Klammern herausnehmen.

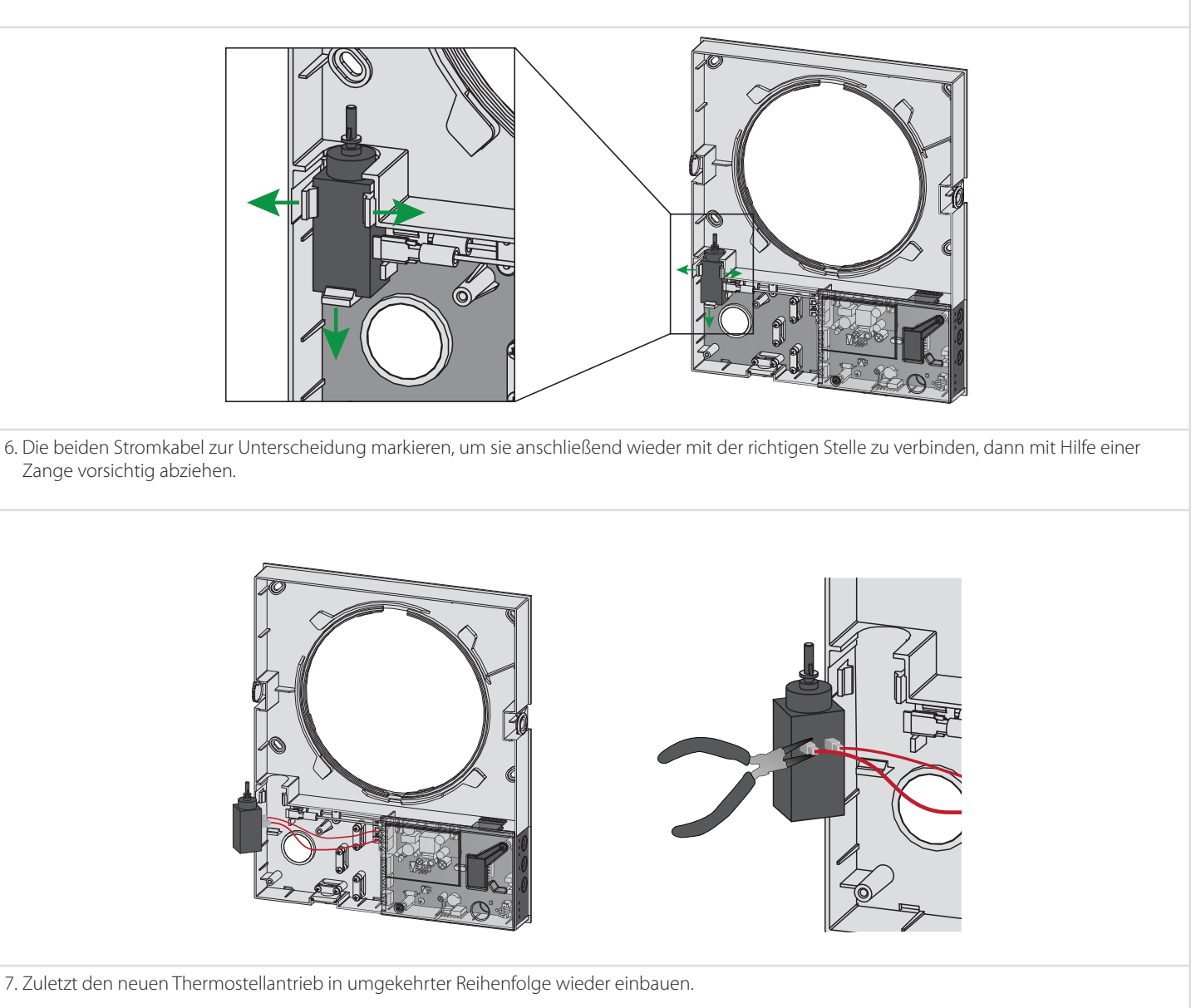

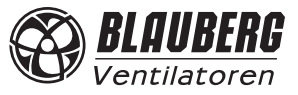

**STÖRUNGSBEHEBUNG**

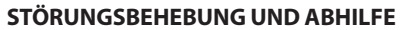

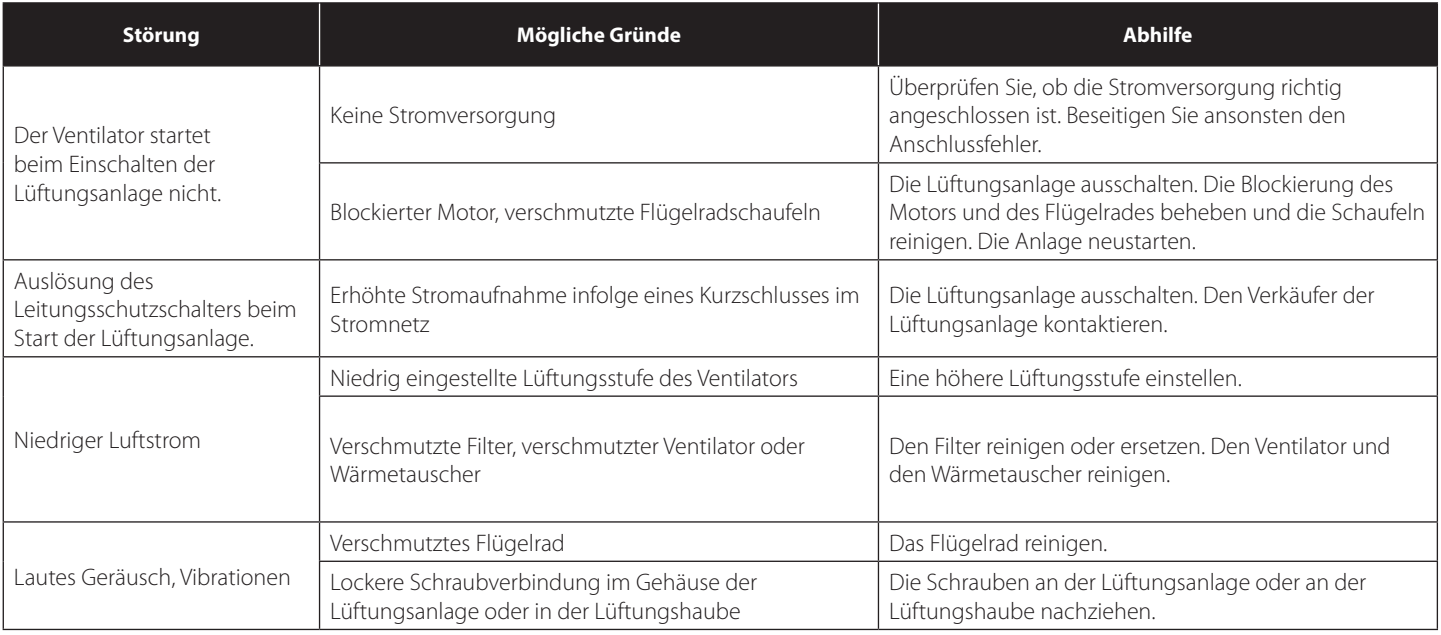

**LAGERUNGS- UND TRANSPORTVORSCHRIFTEN**

Das Gerät in der Originalverpackung in einem belüfteten Raum bei einer Temperatur von +5 °C bis +40 °C lagern.

Dämpfe und Fremdstoffe in der Luft, die Korrosion verursachen und Anschluss-Abdichtungen beschädigen können, sind nicht zulässig. Bei Umschlagsarbeiten Hebezeug zur Vorbeugung möglicher Schäden verwenden. Die Transporterfordernisse für diese Ladungsart sind zu erfüllen. Die Beförderung mit Fahrzeugen jeglicher Art muss unter stetigem Schutz vor schädlichen mechanischen und witterungsbedingten Einflüssen erfolgen.

Be- und Entladearbeiten sorgfältig durchführen, vor Stößen schützen.

Das Gerät keinen starken Temperaturschwankungen aussetzen. Eine plötzliche Temperaturänderung kann zu Kondensatbildung und Betriebsstörungen bei Starten führen.

Falls das Gerät bei niedrigen Temperaturen transportiert wurde, dieses vor dem Einschalten für mindestens 2 Stunden bei Raumtemperatur stehen lassen.

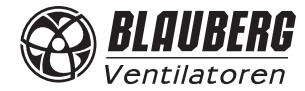

#### **HERSTELLERGARANTIE**

Der Hersteller setzt eine Garantiedauer von 24 Monaten ab Verkaufsdatum über den Einzelhandel fest, unter der Bedingung der Erfüllung der Vorschriften für Transport, Lagerung, Montage und Betrieb durch den Verbraucher.

Bei Funktionsstörungen des Geräts durch werkseitig verursachte Fehler, die innerhalb der Garantiefrist auftreten, hat der Verbraucher Anspruch auf kostenlose Behebung der Mängel am Gerät mittels Garantiereparatur durch den Hersteller.

Die Garantiereparatur umfasst insbesondere Arbeiten zur Behebung von Mängeln beim Betrieb des Geräts, um eine bestimmungsgemäße Nutzung des Geräts innerhalb der Garantiefrist sicherzustellen. Die Mängelbehebung erfolgt durch Ersatz oder Reparatur der defekten Teile oder Einheiten des Geräts.

#### **Die Garantie-Serviceleistung umfasst nicht:**

- regelmäßige technische Wartung
- Montage/Demontage des Geräts
- Einrichten des Geräts

Für die Garantiereparatur muss der Verbraucher das Gerät, die Betriebsanleitung mit dem Vermerk des Verkaufsdatums sowie einen Zahlungsschein als Bestätigung des Kaufs vorlegen. Das vorgelegte Modell des Geräts muss mit dem Modell übereinstimmen, welches in der Betriebsanleitung angegeben ist. **Wenden Sie sich für Garantieleistungen an den Verkäufer des Geräts.**

#### **Die Garantie gilt nicht in folgenden Fällen:**

- Der Verbraucher legt das Gerät nicht komplett vor, wie in der Betriebsanleitung angegeben, einschließlich der vom Verbraucher demontierten Bestandteile des Geräts.
- Nichtübereinstimmung des Modells oder der Marke des Geräts mit der Abbildung auf der Verpackung sowie in der Betriebsanleitung
- Nicht fristgerechte technische Wartung des Geräts durch den Verbraucher
- Bei vom Verbraucher zugefügten äußerlichen Beschädigungen des Gehäuses und der inneren Einheiten (außer äußeren Änderungen am Gerät, welche für die Montage notwendig sind).
- Änderungen in der Konstruktion des Gerätes oder technische Änderungen am Gerät
- Ersetzung und Benutzung von Einheiten, Teilen, die nicht durch den Hersteller vorgesehen sind
- Unzweckmäßige Benutzung des Geräts
- Verletzung der Montagevorschriften des Geräts durch den Verbraucher
- Verletzung der Vorschriften für die Steuerung des Geräts durch den Verbraucher
- Anschluss des Geräts ans Stromnetz mit einer anderen Spannung, als in der Betriebsanleitung angegeben ist
- Ausfall des Geräts infolge von Spannungssprüngen im Stromnetz
- Durchführung einer selbständigen Reparatur des Geräts durch nichtautorisierte Personen
- Reparaturen des Geräts durch Personen, die nicht vom Hersteller autorisiert sind
- Ablauf der Garantiefrist des Geräts
- Verletzung geltender Vorschriften für die Beförderung des Geräts durch den Verbraucher
- Verletzung der Vorschriften über die Lagerung des Geräts durch den Verbraucher
- Rechtswidrige Handlungen von Drittpersonen in Bezug auf das Gerät
- Ausfall des Geräts infolge höherer Gewalt (Feuer, Überschwemmung, Erdbeben, Kriege, militärische Handlungen jeder Art, Blockaden)
- Fehlen der Plomben, wenn solche durch die Betriebsanleitung vorgesehen sind
- Nichtvorlage der Betriebsanleitung mit Verkaufsvermerk und Verkaufsdatum
- Fehlen des Kaufbeleges mit ausgewiesenem Verkaufsdatum, welches den Kauf bestätigt

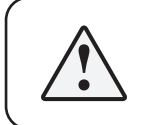

#### **ERFÜLLEN SIE DIE VORLIEGENDEN BETRIEBSANFORDERUNGEN , UM EINE ORDNUNGSGEMÄSSE FUNKTION UND EINE LANGE LEBENSDAUER DES GERÄTS SICHERZUSTELLEN.**

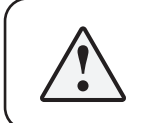

**DIE GEWÄHRLEISTUNGSANSPRÜCHE KÖNNEN NUR DANN GELTEND GEMACHT WERDEN, WENN DAS GERÄT, EIN KAUFBELEG UND DIE BETRIEBSANLEITUNG, IN DER DAS VERKAUFSDATUM NOTIERT IST, VORLIEGEN.**

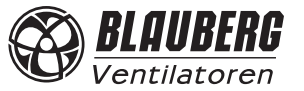

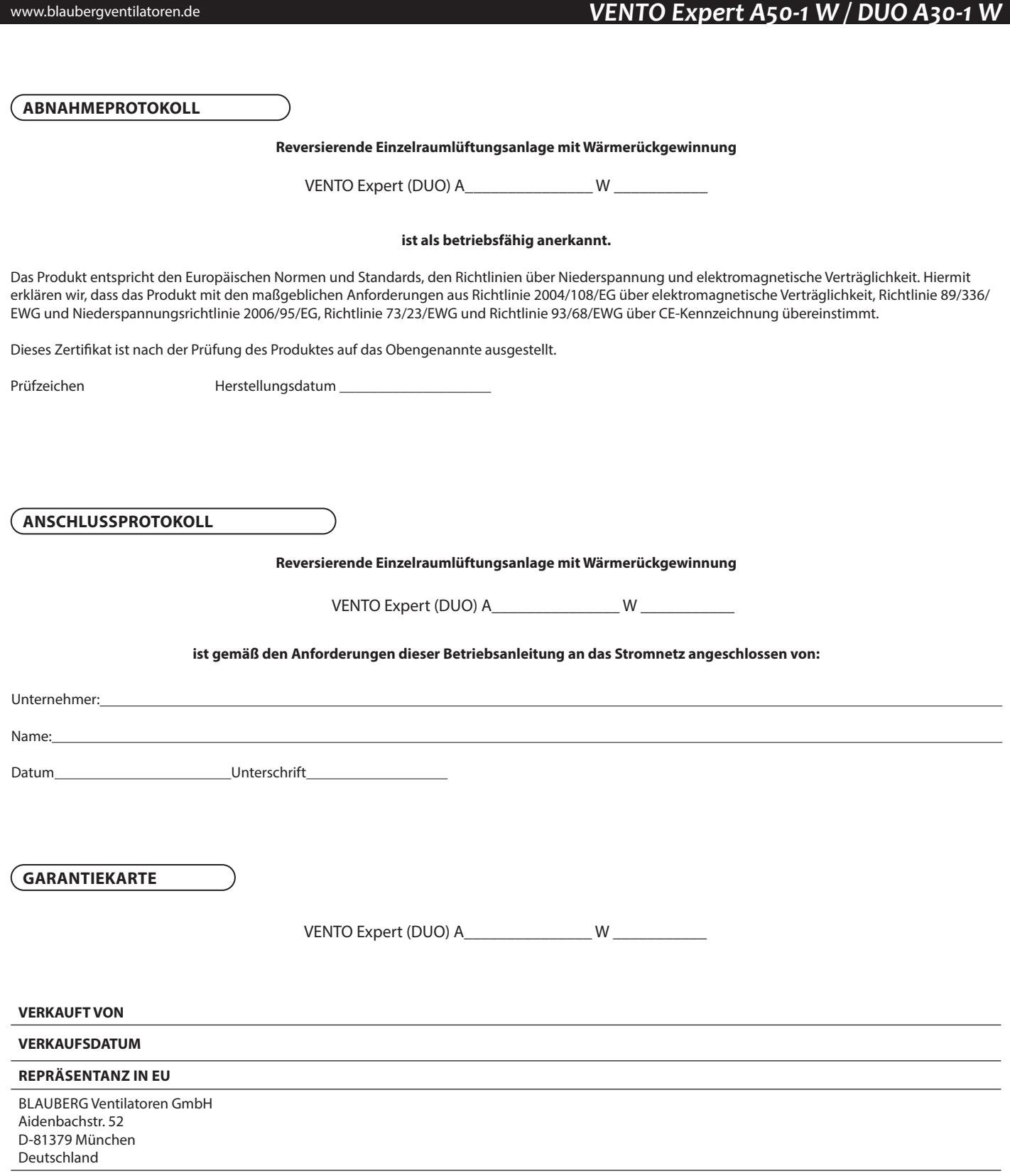

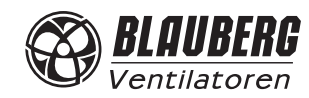

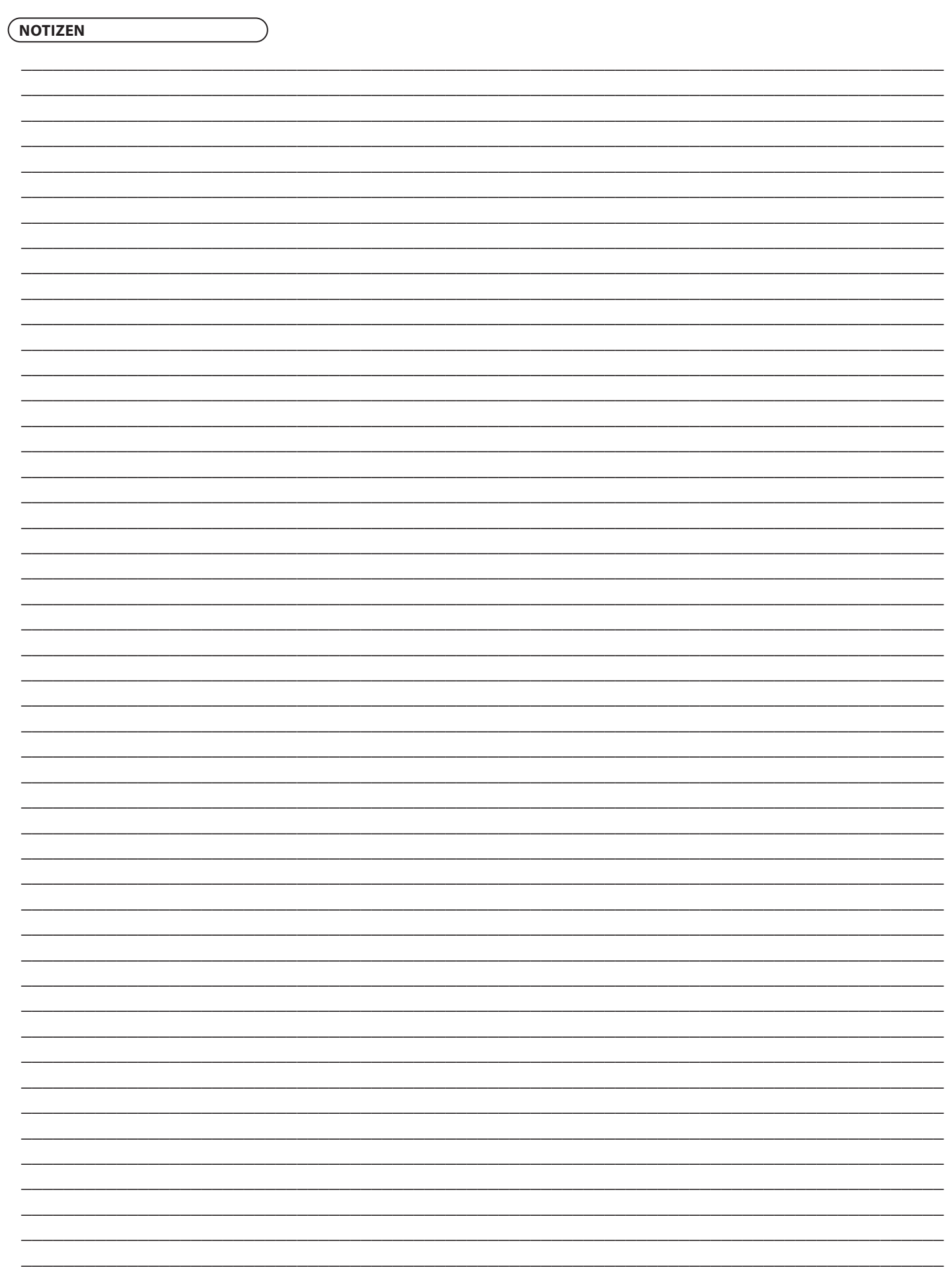

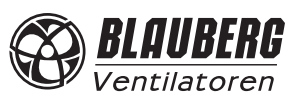

## VENTO Expert A50-1 W / DUO A30-1 W

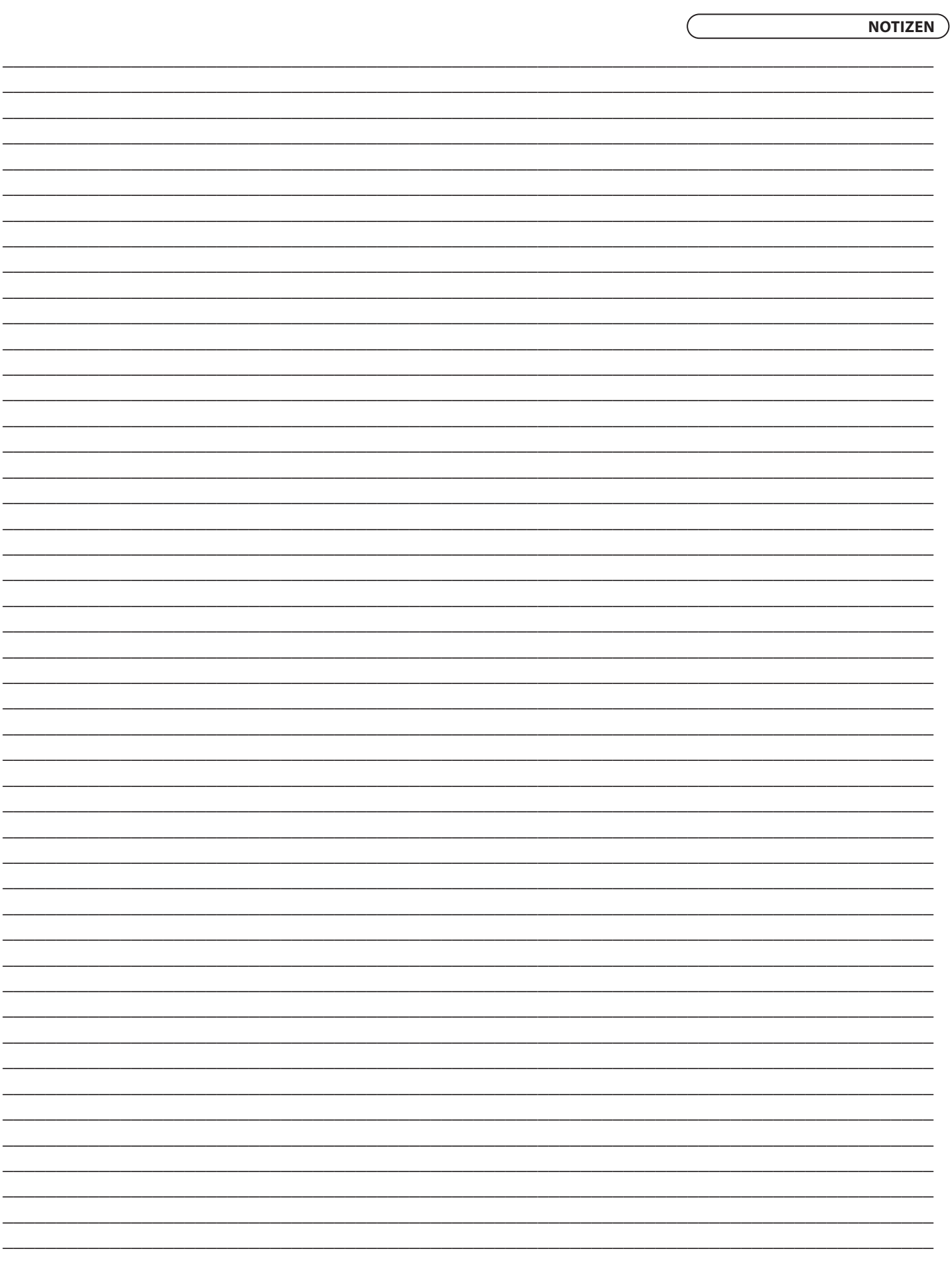

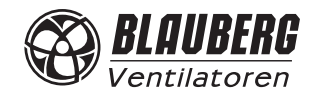

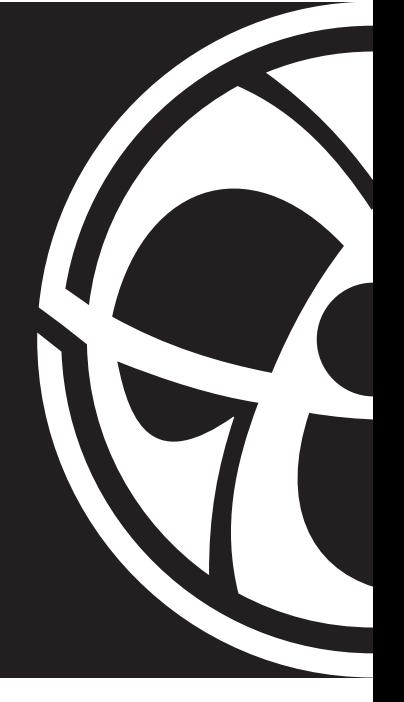

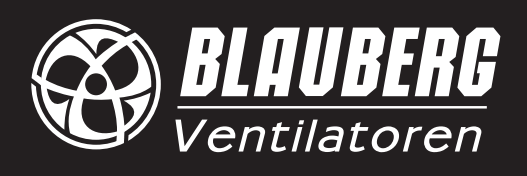

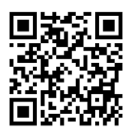

www.blaubergventilatoren.de VENTO Expert (DUO) A50(30)-1 W DE v.5(4)